# Veritas™ High Availability Agent for DB2 Installation and Configuration Guide

AIX, Linux, Solaris

5.0

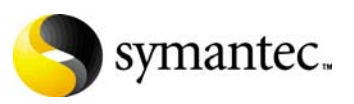

N18455C

## Veritas High Availability Agent for DB2 Installation and Configuration Guide

Copyright © 1998-2006 Symantec Corporation. All rights reserved.

Veritas Cluster Server 5.0

Symantec, the Symantec logo, and Veritas are trademarks or registered trademarks of Symantec Corporation or its affiliates in the U.S. and other countries. Other names may be trademarks of their respective owners.

The product described in this document is distributed under licenses restricting its use, copying, distribution, and decompilation/reverse engineering. No part of this document may be reproduced in any form by any means without prior written authorization of Symantec Corporation and its licensors, if any.

THIS DOCUMENTATION IS PROVIDED "AS IS" AND ALL EXPRESS OR IMPLIED CONDITIONS, REPRESENTATIONS AND WARRANTIES, INCLUDING ANY IMPLIED WARRANTY OF MERCHANTABILITY, FITNESS FOR A PARTICULAR PURPOSE OR NON-INFRINGEMENT, ARE DISCLAIMED, EXCEPT TO THE EXTENT THAT SUCH DISCLAIMERS ARE HELD TO BE LEGALLY INVALID, SYMANTEC CORPORATION SHALL NOT BE LIABLE FOR INCIDENTAL OR CONSEQUENTIAL DAMAGES IN CONNECTION WITH THE FURNISHING PERFORMANCE, OR USE OF THIS DOCUMENTATION. THE INFORMATION CONTAINED IN THIS DOCUMENTATION IS SUBJECT TO CHANGE WITHOUT NOTICE.

The Licensed Software and Documentation are deemed to be "commercial computer software" and "commercial computer software documentation" as defined in FAR Sections 12.212 and DFARS Section 227.7202.

Symantec Corporation 20330 Stevens Creek Blvd. Cupertino, CA 95014 [www.symantec.com](http://www.symantec.com) 

## Third-party legal notices

Third-party software may be recommended, distributed, embedded, or bundled with this Symantec product. Such third-party software is licensed separately by its copyright holder. All third-party copyrights associated with this product are listed in the accompanying release notes.

#### Technical support

For technical assistance, visit<http://support.veritas.com> and select phone or email support. Use the Knowledge Base search feature to access resources such as TechNotes, product alerts, software downloads, hardware compatibility lists, and our customer email notification service.

# **Contents**

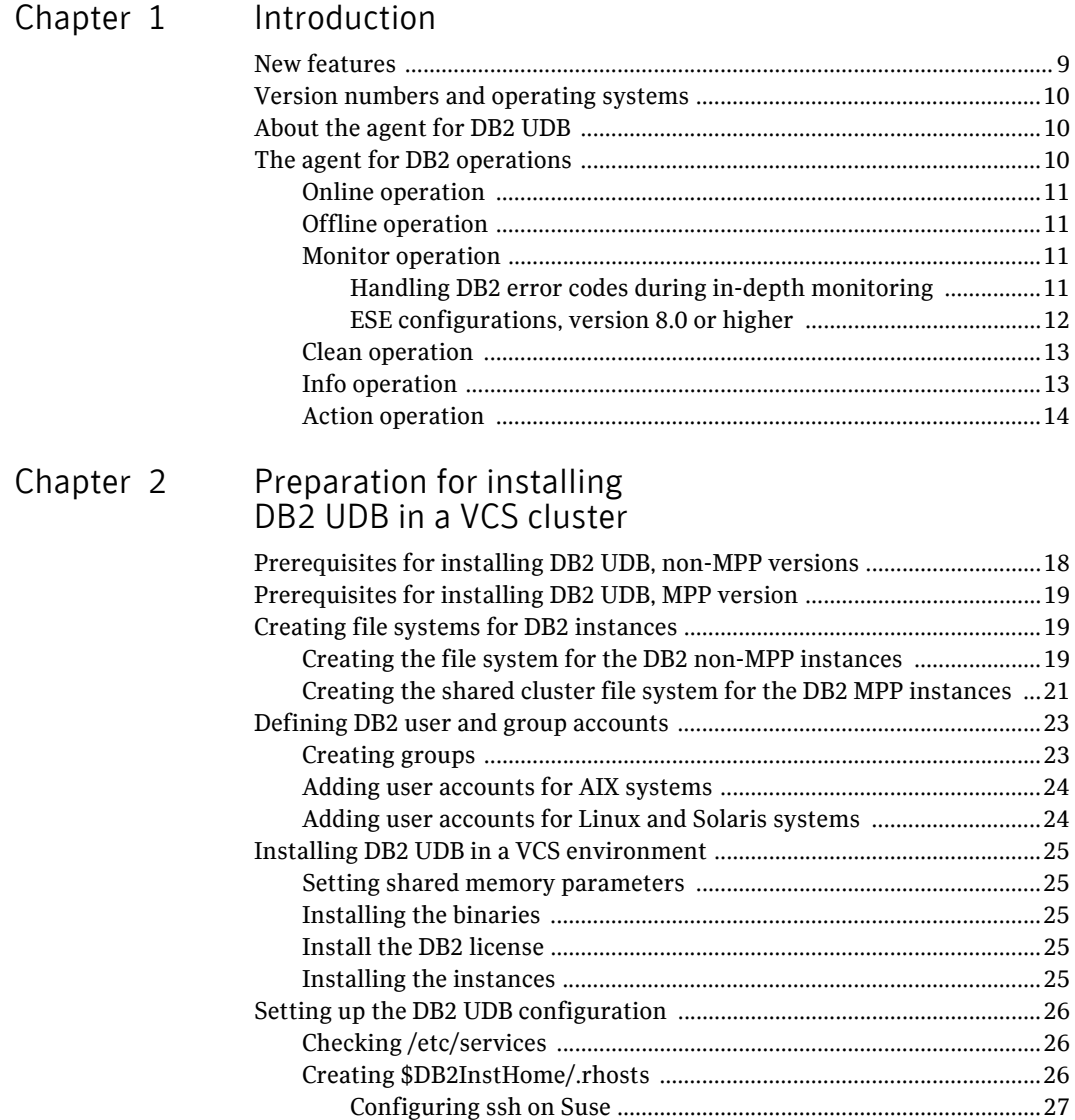

#### 6 | Contents

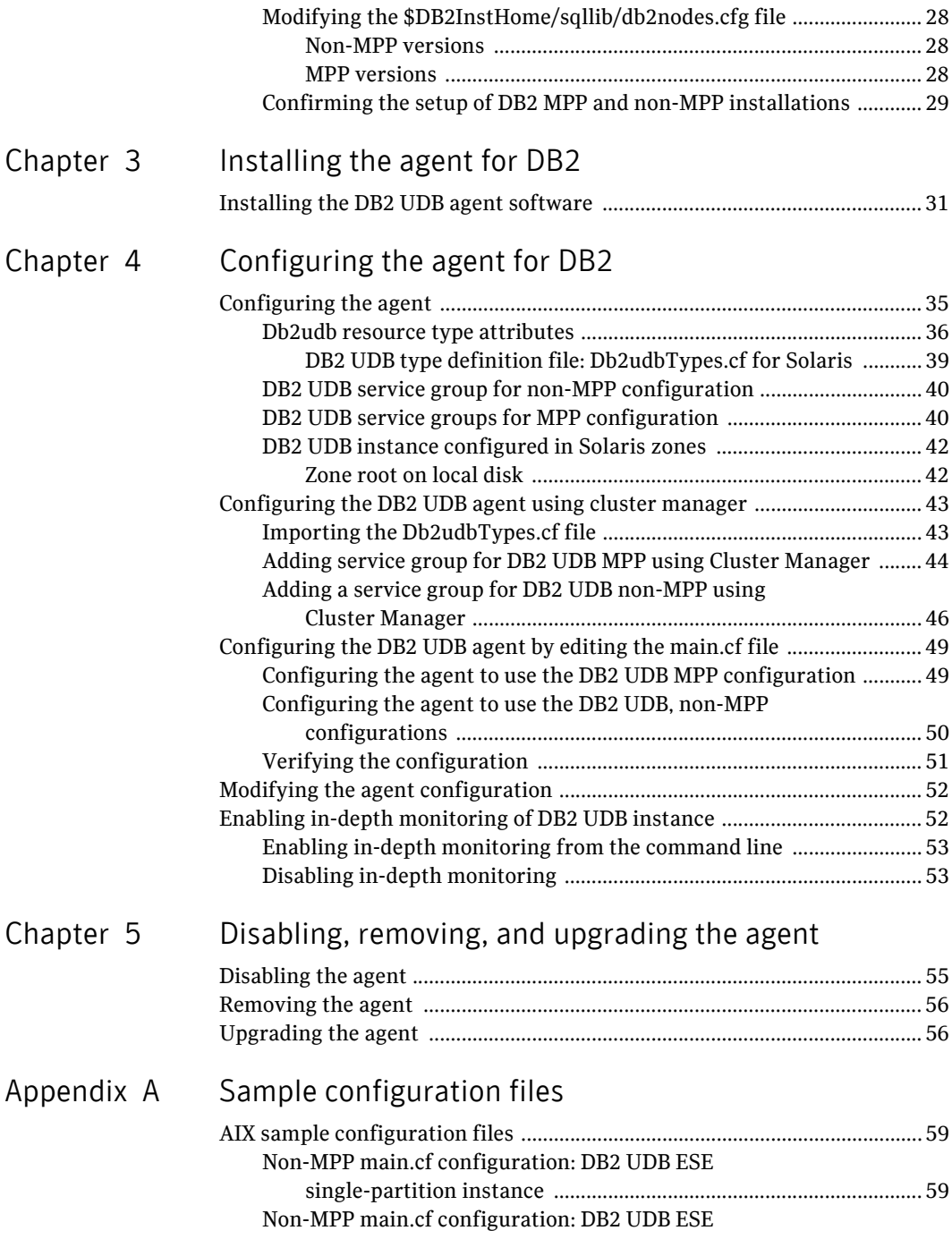

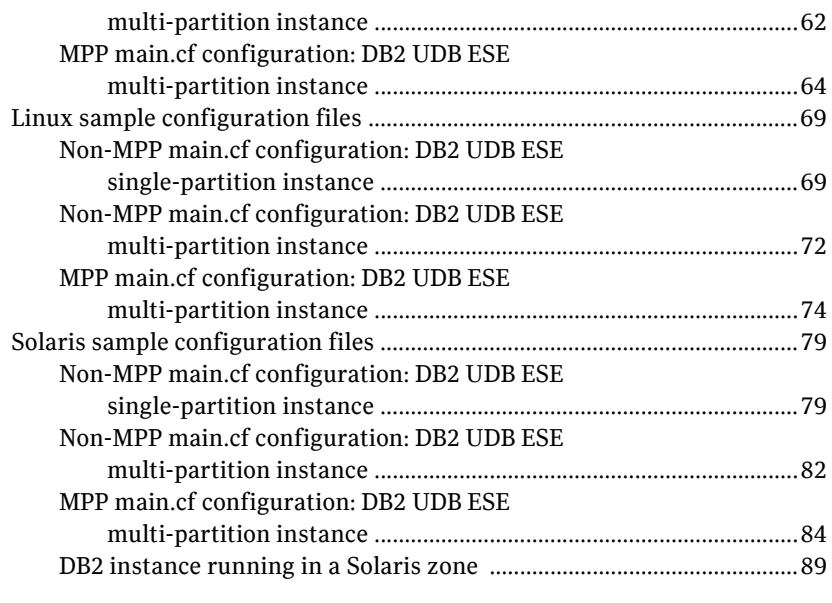

Inde[x](#page-90-0) 91

Contents

# Chapter

# <span id="page-8-0"></span>Introduction

The Veritas High Availability agent, version 5.0, for DB2 UDB. DB2 Universal Database is a relational database management system. This guide describes the agent for DB2 UDB, its modes of operation, and its attributes. It describes how to install and configure the agent.

# <span id="page-8-1"></span>New features

This release features a new installation path for the agent for DB2. The path is /opt/VRTSagents/ha/. The change in the path is to better align it for consistency across the Symantec product line.

The attributes StartUpOpt and ShutDownOpt provide new start up and shut down options. Using the StartUpOpt attribute, you can start the instance or partition, activate database commands after processes start, or create customized start up sequences. Using the ShutDownOpt attribute, you can perform a normal stop or customize your shut down sequence.

See ["Db2udb resource type attributes" on page 36.](#page-35-1)

In previous releases when you enabled in-depth monitoring (IndepthMonitor=1), it executed a default SQL query. The in-depth monitor now allows you to classify action for DB2 errors according to their severity. You can associate predefined actions with each error code with a monitoring script that you can customize. You can find a sample of in-depth monitoring script is in the /etc/VRTSagents/ha/conf/Db2udb/sample\_db2udb directory. Install the custom script in the /opt/VRTSagents/ha/bin/Db2udb directory.

See ["Handling DB2 error codes during in-depth monitoring" on page 11](#page-10-3) and ["Db2udb resource type attributes" on page 36.](#page-35-1)

You can enable the AgentDebug attribute to get more debugging information from the agent and the database.

See ["Db2udb resource type attributes" on page 36.](#page-35-1)

# <span id="page-9-0"></span>Version numbers and operating systems

The Veritas High Availability agent, version 5.0 for DB2 UDB, supports DB2 Universal Database Enterprise Server Edition (ESE) versions 8.1, 8.2, and 9.1 for single and multi-partition instance. For ESE multi-partition instance, it supports both the Symmetric Multiprocessing (SMP) hardware configuration and the Massively Parallel Processing (MPP) hardware configuration.

The agent for DB2 ESE must run on:

- Solaris 2.8 or later
- AIX 5.2 or later
- $\blacksquare$  RHEL 4.0
- SLES 9.0

The Veritas Cluster Server (VCS) version must be 5.0 and above. The memory requirements vary for different versions of DB2 being used. Check the *DB2 Universal Database Quick Beginnings Guide* for information about memory requirements.

# <span id="page-9-1"></span>About the agent for DB2 UDB

The agent for DB2 monitors DB2 database instances and databases while they are up and running on a given system. If the system fails, the agent detects the failure and takes the DB2 instances offline. VCS conducts failover to another system in the cluster, where the agent brings DB2 instances online.

For ESE single partition instances, the agent brings the DB2 UDB database instances online, monitors database processes, and shuts them down. For ESE multi-partition instances, the agent brings the DB2 UDB database partitions online, monitors the database processes at the partition level, and shuts down the database partitions.

# <span id="page-9-2"></span>The agent for DB2 operations

The agent for DB2 performs online, offline, monitor, clean, action, and info operations depending on:

- the version of DB2 UDB is ESE single-partition instance, or
- the ESE multi-partition instance and the ESE version

## <span id="page-10-0"></span>Online operation

For ESE version 8 and higher, the agent uses db2gcf program to start either the ESE single-partition instance configuration or the ESE multi-partition instance in SMP or MPP hardware configuration. The command is:

su \$DB2InstOwner -c "\$InstHome/sqllib/bin/db2gcf -u -i \$DB2InstOwner -p \$nodenum

## <span id="page-10-1"></span>Offline operation

The agent uses the db2gcf program to stop either the ESE single-partition instance configuration or the ESE multi-partition instance in SMP or MPP hardware configuration. The command is:

su \$DB2InstOwner -c "\$InstHome/sqllib/bin/db2gcf -d -i \$DB2InstOwner -p \$nodenum

## <span id="page-10-2"></span>Monitor operation

The commands used by the agent to monitor the DB2 instances vary depending on the DB2 version and hardware configuration.

#### <span id="page-10-3"></span>Handling DB2 error codes during in-depth monitoring

The agent for DB2 comes with enhanced handling of DB2 errors during in-depth monitoring. The agent classifies DB2 errors according to their severity and associates predefined actions with each error code.

The agent includes a reference file called db2error.dat, which you can customize. The file lists the DB2 errors and the associated actions that you want the agent to take when it encounters an error.

The file stores information in the following format:

SQL\_error\_string:action\_to\_be\_taken

#### For example:

SQL1034N: IGNORE SQL1039N: WARN SQL1234N: FAILOVER

The agent supports the following actions:

Action Description

IGNORE Ignores the error.

#### 12 | Introduction The agent for DB2 operations

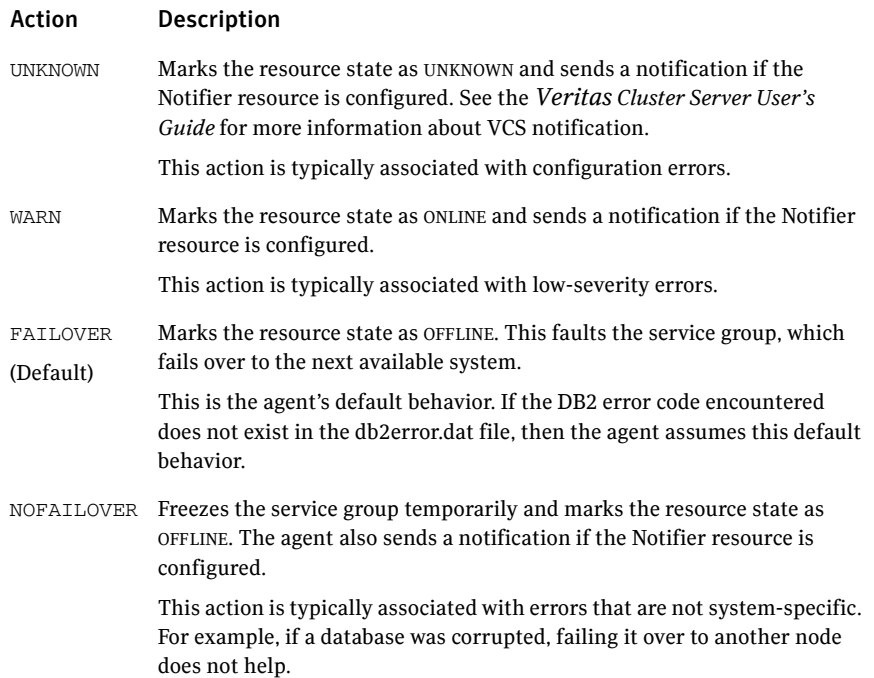

### <span id="page-11-0"></span>ESE configurations, version 8.0 or higher

For all DB2 ESE configurations, version 8.0 or higher, for a single or multipartition instance in SMP or MPP configuration, the agent executes the db2gcf -s -i \$DB2InstOwner -p \$nodenum command to check the status of the database partition or node number. If the exit status of the  $dlog_{2}$  command is 0, the monitor returns exit code 110. Otherwise, the monitor returns an exit code of 100 and the resource is taken offline. The agent then restarts or fails over the resource, depending on other type-independent attributes, such as RestartLimit or ToleranceLimit. The command  $dbgc f$  is only available starting from ESE version 8.

Set the IndepthMonitor attribute to 1 for in-depth monitoring. Before this release, IndepthMonitor performed a default SQL query to the database. In 5.0, this default query no longer exists.

The agent now looks for the custom\_monitor\_\$db2instance\_\$nodenum file in the /opt/VRTSagents/ha/bin/Db2udb directory. It executes this customized indepth monitor file if the file exists and is executable. You can find samples of custom monitor scripts in the /etc/VRTSAgents/ha/conf/sample\_db2udb directory.

Note: If the DB2 Instance is running inside of a Solaris 10 non-global zone, then you must create the custom\_monitor\_\$db2instance\_\$nodenum file inside the non-global zone. In other words, you must create the file after doing a "zlogin zonename" to login to the zone, and then change to the /etc/VRTSagents/ha/bin/ Db2udb directory that is relative to the local zone.

If the custom monitor has any errors or problems, it checks the value of the WarnOnlyIfDBQueryFailed attribute of the Db2udb agent. If you have a db2error.dat file in the /opt/VRTSagents/ha/bin/Db2udb directory, the agent checks this file, and handles the error according to the error configuration. For error handling information:

See ["Handling DB2 error codes during in-depth monitoring" on page 11.](#page-10-3)

If you set the WarnOnlyIfDBQueryFailed attribute to 1 (its default), and you have configured the Notifier resource, the agent sends a notification, and returns exit code 110.

If you set the WarnOnlyIfDBQueryFailed attribute to 0, it performs error handling in the db2error.dat file.

### <span id="page-12-0"></span>Clean operation

For ESE version 8 and higher, the agent uses the db2gcf program to kill a DB2 database partition with either the ESE single-partition instance configuration or the ESE multi-partition instance in SMP or MPP configuration. The command is:

su \$DB2InstOwner -c "\$InstHome/sqllib/bin/db2gcf -k -i \$DB2InstOwner -p \$nodenum"

### <span id="page-12-1"></span>Info operation

The agent for DB2 supports the Info operation, which provides static and dynamic information about the database partition and its critical processes. In the example below, the agent function retrieves the database information shown by executing the following commands.

#### To retrieve database information

- 1 Make the configuration writable:
	- # **haconf -makerw**
- 2 Specify the periodic interval in seconds that the info agent function is invoked. The default value of 0 means info agent function is not invoked.
	- # **hatype -modify Db2udb InfoInterval 300**

3 Show the requested ResourceInfo value. In the following example output, the name value pairs for processes monitored by the agent for the DB2 resource.

```
# hares -value db2udb1 ResourceInfo
State Valid

Msg
PARTITION: 0

    PID TTY TIME CMD

  413924 - 0:00 db2sysc
```
TS Fri Jan 14 18:11:52 2005

For more information about the info agent function, refer to the *Veritas Cluster Server User's Guide* and the *Veritas Cluster Server Agent Developer's Guide*.

### <span id="page-13-0"></span>Action operation

The agent for DB2 supports the Action operation, which enables you to perform predefined actions or custom actions on a resource. To perform an action on a resource, type the following command:

# **hares -action** *res token* **[-actionargs** *arg1* **...] [-sys** *system***] [-rclus** *cluster***]** 

The agent supports these predefined actions:

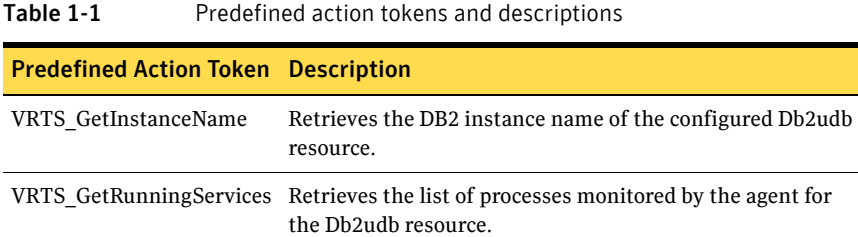

#### For example:

```
# hares -action db2udb1 VRTS_GetInstanceName -sys systemName

VCS NOTICE V-16-13323 Resource (db2udb0): action 
(VRTS_GetInstanceName) completed successfully. Output is:
db2inst1
```

```
# hares -action db2udb0 VRTS_GetRunningServices -sys systemName

   VCS NOTICE V-16-13323 Resource (db2udb0): action 
   (VRTS_GetRunningServices)
   completed successfully. Output is:

   PARTITION: 0

      PID TTY TIME CMD<br>9800 ? 0:06 db2sysc
                     0:06 db2sysc
```
You can also add custom actions for the agent. Refer to the *Veritas Cluster Server Agent Developer's Guide* for information on defining custom action tokens.

16 Introduction The agent for DB2 operations

# Chapter

# <span id="page-16-0"></span>Preparation for installing DB2 UDB in a VCS cluster

In the following examples, VCS is configured on a two-system cluster. DB2 UDB system binaries are installed identically on local file systems on System A and System B. The instance home directory, instance binaries, and the database reside on shared storage, available to either node. In the case of the non-MPP configuration, an instance is online on only one system at a time, while the other system is a failover system.

#### DB2 Installation, non-MPP Configuration

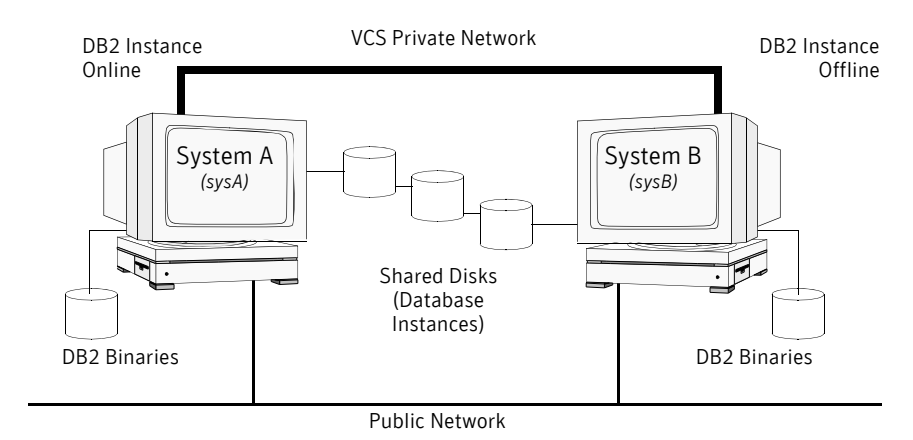

In the case of the MPP configuration, a database partition can run on each system and each system can become a failover system.

#### DB2 Installation, MPP Configuration

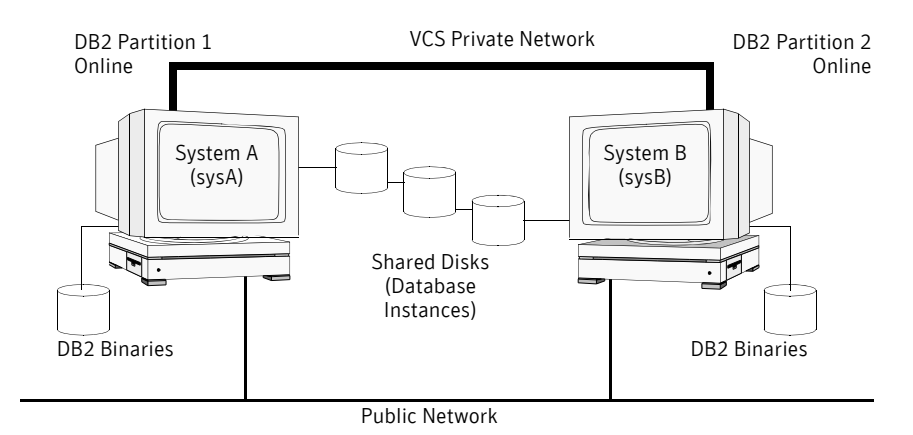

# <span id="page-17-0"></span>Prerequisites for installing DB2 UDB, non-MPP versions

- Verify all systems have enough resources, such as shared memory, to run DB2 UDB. Check the DB2 memory requirements, which vary depending on the version and hardware configuration of DB2. The DB2 UDB system binaries are to be installed locally and the DB2 UDB database instances are to be installed on shared storage.
- Install and configure VCS version 5.0. Refer to the *Veritas Cluster Server Installation Guide* for instructions on running either the installer or the installvcs utility.
- Before installing DB2 UDB, define DB2 UDB user and group accounts. See:
	- ["Defining DB2 user and group accounts" on page 23](#page-22-0).
	- The relevant *DB2 Universal Database Quick Beginnings* guide.

# <span id="page-18-0"></span>Prerequisites for installing DB2 UDB, MPP version

- Verify all systems have enough resources, such as shared memory, to run DB2 UDB. Check the DB2 memory requirements, which vary depending on the version and hardware configuration of DB2. The DB2 UDB system binaries are to be installed on the local file systems on each system and the DB2 UDB database instances are to be installed on shared storage.
- The MPP configuration requires the Storage Foundation Cluster File System software. This software includes the cluster file system components required by the Veritas agent for DB2, and includes Veritas Cluster Server (VCS), Veritas Volume Manager with cluster functionality enabled (CVM), and Veritas File System with cluster functionality enabled (CFS). Refer to the *Veritas Storage Foundation Cluster File System Installation and Administration Guide* for detailed information on these products and instructions on running either the installer or the installsfcfs utility.
- Before installing DB2 UDB, define DB2 UDB user and group accounts. See:
	- The relevant *DB2 Universal Database Quick Beginnings* guide.
	- ["Defining DB2 user and group accounts" on page 23](#page-22-0).

# <span id="page-18-1"></span>Creating file systems for DB2 instances

The following sections describe examples of creating disk groups for the DB2 database instances.

## <span id="page-18-2"></span>Creating the file system for the DB2 non-MPP instances

To create a file system, first create a disk group on the physically shared disk, and create a volume of sufficient size within the disk group.

#### To create a file system on AIX systems for non-MPP instances

1 Create a disk group on the shared disk. List the disks using the  $lsdev -cc$ disk command. In this case the group consists of one disk, hdisk5. For example:

# **vxdg init db2db\_dg hdisk5** 

Deport and import the disk group:

- # **vxdg deport db2db\_dg**
- # **vxdg import db2db\_dg**
- 2 Create a volume of three GB using the vxassist command:
	- # **vxassist -g db2db\_dg make db2db\_vol 3g**

3 Create the file system:

```
# mkfs -V vxfs -o largefiles /dev/vx/dsk/db2db_dg/db2db_vol
```
4 Create the mount point directory and mount the file system:

```
# mkdir /db2_mnt/db2inst1

# mount -V vxfs /dev/vx/dsk/db2db_dg/db2db_vol \
  /db2_mnt/db2inst1
```
#### To create a file system on Linux systems for non-MPP instances

1 Create a disk group on the shared disk. List the disks using the  $vxdisk$ list command. In this case the group consists of one disk, sdc. For example:

```
# vxdg init db2db_dg /dev/sdc

Deport and import the disk group:
```

```
# vxdg deport db2db_dg

# vxdg import db2db_dg
```
- 2 Create a volume of three GB using the vxassist command:
	- # **vxassist -g db2db\_dg make db2db\_vol 3g**
- 3 Create the file system:
	- # **mkfs -t vxfs /dev/vx/dsk/db2db\_dg/db2db\_vol**
- 4 Create the mount point directory and mount the file system:
	- # **mkdir /db2\_mnt/db2inst1**
	- **# mount -t vxfs /dev/vx/dsk/db2db\_dg/db2db\_vol \ /db2\_mnt/db2inst1**
- 5 Create the mount point directory and mount the file system:
	- # **mkdir /db2\_mnt/db2inst1**
	- # **mount -t vxfs /dev/vx/dsk/db2db\_dg/db2db\_vol \ /db2\_mnt/db2inst1**

To create a file system on Solaris systems for non-MPP instances

1 Create a disk group on the shared disk. List the disks using the  $vxdisk$ list command. In this case the group consists of one disk, c4t0d0s2. For example:

# **vxdg init db2db\_dg c4t0d0s2**  Deport and import the disk group:

> # **vxdg deport db2db\_dg**  # **vxdg import db2db\_dg**

2 Create a volume of three GB using the vxassist command:

# **vxassist -g db2db\_dg make db2db\_vol 3g** 

3 Create the file system:

```
# mkfs -F vxfs /dev/vx/rdsk/db2db_dg/db2db_vol
```
4 Create the mount point directory and mount the file system:

```
# mkdir /db2_mnt/db2inst1
```

```
# mount -F vxfs /dev/vx/dsk/db2db_dg/db2db_vol
      /db2_mnt/db2inst1
```
5 Create the mount point directory and mount the file system:

```
# mkdir /db2_mnt/db2inst1
```

```
# mount -F vxfs /dev/vx/dsk/db2db_dg/db2db_vol \
```

```
/db2_mnt/db2inst1
```
## <span id="page-20-0"></span>Creating the shared cluster file system for the DB2 MPP instances

To create a shared file system, first create a shared disk group on the physically shared disk and create a volume of sufficient size within the disk group. You must have installed the Storage Foundation Cluster File System software.

#### To create a shared file system on AIX for MPP instances

1 You must issue the commands to create a shared disk group from the CVM master node. To determine whether a node is the master or the slave, enter the command:

```
# vxdctl -c mode
In the output, look for: 
    cluster active - MASTER 
Or 
    cluster active - SLAVE
```
- 2 From the master node, create the disk group. List the disks using the vxdisk list command.
- 3 Create a shared disk group. In this case, the group consists of one disk. In this example the disk is hdisk5:

```
# vxdg -s init db2db_dg hdisk5
```
4 Deport and import the disk group:

```
# vxdg deport db2db_dg
```

```
# vxdg -s import db2db_dg
```
5 Use the vxassist command to create a seven GB volume:

```
# vxassist -g db2db_dg make db2db_vol 7g
```
- 6 Create the file system:
	- # **mkfs -V vxfs -o largefiles /dev/vx/rdsk/db2db\_dg/db2db\_vol**
- 7 Create the mount point directory and mount the file system.
	- # **mkdir /db2\_mnt/db2inst1**
	- # **mount -V vxfs -o cluster /dev/vx/dsk/db2db\_dg/db2db\_vol \ /db2\_mnt/db2inst1**

#### To create a shared file system on Linux for MPP instances

1 You must issue the commands to create a shared disk group from the CVM master node. To determine whether a node is the master or the slave, enter the command:

```
# vxdctl -c mode
In the output, look for: 
    cluster active - MASTER 
Or
```

```
cluster active - SLAVE
```
- 2 From the master node, create the disk group. List the disks using the vxdisk list command.
- 3 Create a shared disk group. In this case, the group consists of one disk. In this example the disk is sdc:

```
# vxdg -s init db2db_dg hdisk5
```
4 Deport and import the disk group:

```
# vxdg deport db2db_dg

# vxdg -s import db2db_dg
```
- 
- 5 Use the vxassist command to create a seven GB volume:

```
# vxassist -g db2db_dg make db2db_vol 7g
```
6 Create the file system:

```
# mkfs -t vxfs -o largefiles /dev/vx/rdsk/db2db_dg/db2db_vol
```
7 Create the mount point directory and mount the file system.

```
# mkdir /db2_mnt/db2inst1
```

```
# mount -t vxfs -o cluster /dev/vx/dsk/db2db_dg/dbq2db_vol \

 /db2_mnt/db2inst1
```
To create a shared file system on Solaris for MPP instances

1 You must issue the commands to create a shared disk group from the CVM master node. To determine whether a node is the master or the slave, enter the command:

```
# vxdctl -c mode
In the output, look for: 
    cluster active - MASTER 
Or
```

```
cluster active - SLAVE
```
- 2 From the master node, create the disk group. List the disks using the vxdisk list command.
- 3 Create a shared disk group. In this case, the group consists of one disk. In this example the disk is c5t0d0s2:

```
# vxdg -s init db2db_dg c5t0d0s2
```
- 4 Deport and import the disk group:
	- # **vxdg deport db2db\_dg**
	- # **vxdg -s import db2db\_dg**
- 5 Use the vxassist command to create a seven GB volume:

```
# vxassist -g db2db_dg make db2db_vol 7g
```
6 Create the file system:

```
# mkfs -F vxfs -o largefiles /dev/vx/rdsk/db2db_dg/db2db_vol
```
7 Create the mount point directory and mount the file system.

```
mkdir /db2_mnt/db2inst1

mount -F vxfs -o cluster /dev/vx/dsk/db2db_dg/db2db_vol \

 /db2_mnt/db2inst1
```
## <span id="page-22-0"></span>Defining DB2 user and group accounts

Before installing DB2 UDB binaries and creating instances, you must define DB2 UDB user and group accounts for each instance on each system. Note the following requirements:

- The IDs for DB2 users and groups must be exactly the same across all cluster systems.
- The DB2 instance owner's home directory, which is the mount point used by the DB2 instance created on shared storage, must exist on each node. If it does not, create the mount point directory on each node.
- All DB2 user accounts must exist on the local systems. The use of NIS or NIS+ for users is not recommended because these services are not highly available. If their service is interrupted, VCS may not be able to work correctly.

### <span id="page-22-1"></span>Creating groups

Three user group accounts are required on each node in the cluster.

#### To create the group accounts on *each* node in the cluster for AIX systems

- 1 Create a group for the DB2 UDB instance owner. For example, enter: # **mkgroup id=999 db2iadm1**
- 2 Create a group for the user to execute fenced user-defined functions (UDFs) or store procedures. For example, enter:
	- # **mkgroup id=998 db2fadm1**
- 3 Create a group for the database administration server. For example, enter:
	- # **mkgroup id=997 db2asgrp**

To create the group accounts on *each* node in the cluster for Linux and Solaris systems

- 1 Create a group for the DB2 UDB instance owner. For example, enter: # **groupadd -g 999 db2iadm1**
- 2 Create a group for the user to execute fenced user-defined functions (UDFs) or store procedures. For example, enter:
	- # **groupadd -g 998 db2fadm1**
- 3 Create a group for the database administration server. For example, enter: # **groupadd -g 997 db2asgrp**

## <span id="page-23-0"></span>Adding user accounts for AIX systems

Create the user accounts on each node in the cluster.

#### To create the user accounts on each node in the cluster for AIX systems

■ The first example shows creating the user, db2inst1, the DB2 UDB instance owner. The mount point, /db2\_mnt/db2inst1, is used for a file system that hosts the DB2 UDB instance home directory on shared storage, accessible to each node. For example:

> # **mkuser id=1004 pgrp=db2iadm1 groups=db2iadm1 home=/ db2\_mnt/db2inst1 db2inst1**

■ The next examples show creating user accounts for db2fenc1 and db2as. These users' home directories are under /home in the local file system on each node.

> # **mkuser id=1003 pgrp=db2fadm1 groups=db2fadm1 home=/home/ db2fenc1 db2fenc1** # **mkuser id=1002 pgrp=db2asgrp groups=db2asgrp home=/home/**

# <span id="page-23-1"></span>Adding user accounts for Linux and Solaris systems

**db2as db2as** 

In the following examples that show creating user accounts, the -g option specifies the group, -u specifies the user ID, -d the home directory, -m specifies that the home directory is to be created if it doesn't exist, -s is the user's login shell, and the final expression is the user's login.

Create the user accounts on each node in the cluster.

To create the user accounts on each node in the cluster for Linux and Solaris systems

■ The first example shows creating the user, db2inst1, the DB2 UDB instance owner. The mount point, /db2\_mnt/db2inst1, is used for a file system that

hosts the DB2 UDB instance home directory on shared storage, accessible to each node. For example:

# **useradd -g db2iadm1 -u 1004 -d /db2\_mnt/db2inst1 -m -s /bin/ksh/ db2inst1** 

■ The next examples show creating user accounts for db2fenc1 and db2as. These users' home directories are under /home in the local file system on each node.

```
# useradd -g db2fadm1 -u 1003 -d /home/db2fenc1 -m -s /bin/
ksh db2fenc1
# useradd -g db2asgrp -u 1002 -d /home/db2as -m -s /bin/ksh

db2as
```
# <span id="page-24-0"></span>Installing DB2 UDB in a VCS environment

For installing DB2 UDB version 8 and above ESE in a VCS environment, Symantec recommends that you follow the installation procedure documented in the relevant *DB2 Universal Database Quick Beginnings* guide. Install binaries on local disks of each node, and the database instances on shared storage, accessible by each cluster node.

### <span id="page-24-1"></span>Setting shared memory parameters

For details on setting the shared memory parameters in the /etc/system file on each node, refer to the relevant *DB2 Universal Database Quick Beginnings* guide.

### <span id="page-24-2"></span>Installing the binaries

Install the DB2 UDB system binaries on local disks on each node (mirrored disks are recommended) not on shared storage. You can use the db2setup tool.

### <span id="page-24-3"></span>Install the DB2 license

Install the DB2 license on each node. For example, enter: # **/opt/IBM/db2/V8.1/adm/db2licm -a db2ese.lic** 

### <span id="page-24-4"></span>Installing the instances

Install the database instances on the shared storage only on the one node where the instance's home directory is currently mounted. You can choose to install single-partition instance or multi-partition instance. You can use the db2setup tool.

■ When using db2setup, do not select the option to "Auto start DB2 instance at system boot" in the DB2 Instance Properties window (if this option exists for your DB2 version). VCS needs to bring up the resources for the DB2 instances in a specific order before bringing the instance itself online.

■ The instance's home directory is a mount point on the shared storage.

# <span id="page-25-0"></span>Setting up the DB2 UDB configuration

Use the following procedures to configure DB2 UDB ESE multi-partition instance (non-MPP) and DB2 UDB ESE multi-partition instance (MPP) in a VCS environment.

## <span id="page-25-1"></span>Checking /etc/services

On each system in the cluster, use the more command to check the file /etc/ services.

- Make sure each partition has a port number assigned. The number of ports reserved depends on the number of partitions.
- Make sure the ports are not used by any other services. Manually assign new numbers if necessary.
- Make sure all systems in the cluster have the same entries in the /etc/ services file.

The following is an example for two DB2 UDB instances: db2inst1 and db2inst2. Both instances have two partitions each. Each instance requires two ports plus one port per partition, hence four lines per instance.

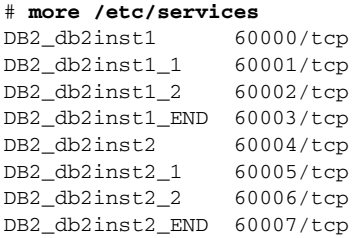

Inspect the file and verify there are no duplicate port numbers.

## <span id="page-25-2"></span>Creating \$DB2InstHome/.rhosts

On each system, create a file named \$DB2InstHome/.rhosts, and place a "+" character within it. This file permits a system to access the database without being prompted for a password.

If security is a concern, put the hostname and userid inside the .rhosts file, as shown in the following examples:

```
dbmach01 db2inst1
   dbmach02 db2inst1

   dbmach03 db2inst1
   dbmach04 db2inst1

Or 
   + db2inst1
```
Using the command, rsh *system\_name,*test that you can remotely log in with the DB2 instance (for example, db2inst1) account from one system in the cluster to another without being prompted for a password. Test this from each system in the cluster to all other systems.

## <span id="page-26-0"></span>Configuring ssh on Suse

#### To configure ssh on Suse

- 1 Log on to the system from which you want to install VCS.
- 2 Generate a DSA key pair on this system by running the following command: # **ssh-keygen -t dsa**
- 3 Accept the default location: ~/.ssh/id\_dsa
- 4 When prompted, enter a passphrase and confirm it.
- 5 Change the permissions of the .ssh directory, type: # **chmod 755 ~/.ssh**
- 6 The file  $\sim$ /.ssh/id dsa.pub contains a line beginning with ssh dss and ending with the name of the system on which it was created. Copy this line to the /root/.ssh/authorized\_keys2 file on all systems where VCS is to be installed.

Note: If the local system is part of the cluster, make sure to edit the authorized\_keys2 file on that system.

7 Run the following commands on the system from which the installation is taking place:

```
# exec /usr/bin/ssh-agent $SHELL

# ssh-add
```
Note: This step is shell-specific and is valid for the duration the shell is alive.

8 When prompted, enter your DSA passphrase.

You are ready to install VCS on several systems by running the installvcs script on any one of them or on an independent machine outside the cluster. To avoid running the ssh-agent on each shell, run the X-Window system and configure it so that you will not be prompted for the passphrase. Refer to the Red Hat documentation for more information.

## <span id="page-27-0"></span>Modifying the \$DB2InstHome/sqllib/db2nodes.cfg file

DB2 uses the \$DB2InstHome/sqllib/db2nodes.cfg file during failover from one node to another.

### <span id="page-27-1"></span>Non-MPP versions

For each DB2 UDB ESE multi-partition instance (non-MPP) database partitions, modify the file \$DB2InstHome/sqllib/db2nodes.cfg such that you create an entry for each database partition, assigning the virtual IP address as the hostname. For example:

> 0 *virtualhostname* 0 1 *virtualhostname* 1

Note that the *virtualhostname* corresponds to the virtual IP address listed in the file /etc/hosts. Make sure that the virtual IP address is up and running at this time.

### <span id="page-27-2"></span>MPP versions

For MPP versions, modify the file \$DB2InstHome/sqllib/db2nodes.cfg with the hostname that you want each database partition to start on. DB2 automatically changes and updates the db2nodes.cfg file to enable the database partitions to fail over from one node to another. DB2 adds a fourth column for the "netname," which is, by default, the hostname. The virtual IP is not used in the db2nodes.cfg file for MPP configurations.

For example:

```
0 sysA 0
1 sysB 0
2 sysC 0
3 sysD 0
```
Make sure that the relative port number in the third column is unique for each partition on a host. For example:

```
0 sysA 0
1 sysA 1
2 sysB 0
3 sysC 0
4 sysD 0
```
## <span id="page-28-0"></span>Confirming the setup of DB2 MPP and non-MPP installations

On the host where the shared file system is mounted, check whether you can start and stop each instance, to verify that DB2 is properly installed.

#### <span id="page-28-1"></span>To check if a DB2 instance can start and stop

- 1 Log in as the instance owner:
	- # **su db2inst1**
- 2 Attempt to start the instance:

#### \$ **db2start**

The application should start on the nodes specified in the db2nodes.cfg file.

- 3 Assuming the previous command is successful, stop the instance:
	- \$ **db2stop**
- 4 If the application does not start successfully or stop correctly on each node, check for configuration errors. Review your DB2 UDB documentation, such as the *DB2 Universal Database Quick Beginnings Guide*.
- 5 Create a database.
	- \$ **db2 create database** *dbname*
- 6 List the database directory
	- \$ **db2 list database directory**

#### To check the rest of the DB2 configuration in the cluster

- 1 For each node in the VCS cluster, import the disk group and start all the volumes in the disk group.
- 2 Mount the file system for the volume containing the DB2 instance and database.
- 3 Perform the steps in the procedure above. See ["To check if a DB2 instance can start and stop" on page 29](#page-28-1).
- 4 Unmount and deport the disk group.
- 5 Repeat this procedure for each node in the cluster.

30 | Preparation for installing DB2 UDB in a VCS cluster Setting up the DB2 UDB configuration

Chapter

# <span id="page-30-0"></span>Installing the agent for D<sub>B</sub>2

Use the following procedure to install the DB2 UDB agent software.

# <span id="page-30-1"></span>Installing the DB2 UDB agent software

#### To install the agent on AIX systems

- 1 Log in as superuser.
- 2 Determine the device access name of the disc drive. For example, enter:

```
# cd /dev

# lsdev -C -c cdrom
```
The output resembles:

cd0 Available 10-60-00-4,0 16 Bit SCSI Multimedia CD-ROM Drive In this example, cd0 is the drive's device access name.

- 3 Insert the software disc containing the DB2 UDB agent software into the system's disc drive.
- 4 Mount the software disc using the device access name found in step 2:

```
# mkdir -p /cdrom

# mount -V cdrfs -o ro /dev/cd0 /cdrom

# cd /cdrom
```
- 5 Install the DB2 UDB agent software by entering:
	- # **installp -ac -d /cdrom/VRTSvcsdb.rte.bff VRTSvcsdb.rte**
- 6 Repeat this procedure on each system that will become part of the DB2 service group.

#### To install the agent on Linux systems

- 1 Log in as superuser.
- 2 Insert the software disc the system's drive. The disc automatically mounts. If the disc does not automatically mount, enter:

# **mount -o ro /dev/cdrom /mnt/cdrom** 

- 3 Go to the directory where rpm is present:
	- On RHEL 4: # **cd /mnt/cdrom/rhel4\_i686/cluster\_server\_agents/db2\_agent/rpms**
	- On SLES 9:
		- # **cd /mnt/cdrom/sles9\_i586/cluster\_server\_agents/db2\_agent/rpms**
- 4 Install the DB2 UDB agent software:

```
# rpm -i VRTSvcsdb-5.0.00.10-GA_GENERIC.noarch.rpm
```
5 Verify the package is installed, enter: # rpm -q VRTSvcsdb Where the output resembles: **VRTSvcsdb-5.0.00.10-GA\_GENERIC** 

#### To install the agent on Solaris systems

- 1 Log in as superuser.
- 2 Create a temporary directory for installation:
	- # **mkdir /tmp/install**
- 3 Insert the disc into a drive connected to your system.
	- If you are running Solaris volume-management software, the software automatically mounts the disc as /cdrom/cdrom0. Type the following command to go to the location: # **cd /cdrom/cdrom0**
	- If you are not running Solaris volume-management software, you must mount the disc manually. For example:

# **mount -F hsfs -o ro /dev/dsk/c0t6d0s2 /cdrom** 

Where, in this example, /dev/dsk/c0t6d0s2 is the default for the CD drive.

Once the disc is mounted, type the following commands to go to the location: # **cd /cdrom** 

4 Copy the compressed package files from the software disc to the temporary directory:

```
# cp -r db2_agent/pkgs/* /tmp/install
```
5 Go to the temporary directory and unzip the compressed package file:

Note: If your system does not have the gunzip utility, copy it from the disc: **# cp /cdrom\_path/gnu/gunzip /tmp/install** 

```
# cd /tmp/install

# gunzip VRTS*.gz
```
6 Extract the compressed file from the tar file:

```
# tar -xvf VRTSvcsdb.tar
```
7 Install the package:

# **pkgadd -d . VRTSvcsdb** 

#### To install the Japanese language pack on Solaris systems

1 After installing the agent, insert the language disc into the system's drive. Type the command:

# **cd /cdrom/cdrom0** 

2 Copy the compressed package files from the software disc to the temporary directory:

```
# cp -r ja/db2_agent/pkgs/* /tmp/install
```
3 Go to the temporary directory and unzip the compressed package file:

```
# cd /tmp/install

# gunzip VRTSjacsb.tar.gz
```
- 4 Extract the compressed file from the tar file:
	- # **tar -xvf VRTSjacsb.tar**
- 5 Install the Japanese package:

# **pkgadd -d . VRTSjacsb** 

34 | Installing the agent for DB2 Installing the DB2 UDB agent software

# Chapter

# <span id="page-34-0"></span>Configuring the agent for DB<sub>2</sub>

This chapter describes how you can configure the DB2 UDB agent. You can configure the agent using three methods:

- By using VCS Cluster Manager (the Java Console) to edit a service group template for the DB2 UDB agent. See ["Configuring the DB2 UDB agent using cluster manager" on page 43](#page-42-0).
- By using VCS commands. Refer to the *Veritas Cluster Server User's Guide* for information about configuring VCS from the command line.
- By editing the main.cf file directly, using the types configuration file and referring to the sample main.cf file supplied with the DB2 UDB agent. This method requires that VCS be stopped and restarted before the configuration takes effect.

See ["Configuring the DB2 UDB agent by editing the main.cf file" on page 49.](#page-48-0)

# <span id="page-34-1"></span>Configuring the agent

Configuring the DB2 UDB agent involves assigning values to the DB2 UDB resource type attributes, which are described in the following table for your review and reference. The resource type definition file, Db2udbTypes.cf, is also shown for reference. The sample main.cf configuration files are shown in [Appendix A, "Sample configuration files".](#page-58-3)

## <span id="page-35-1"></span><span id="page-35-0"></span>Db2udb resource type attributes

The DB2 resource has several required and optional attributes.

| <b>Required</b><br><b>attributes</b> | <b>Description</b>                                                                                                    |
|--------------------------------------|----------------------------------------------------------------------------------------------------|
| DB2InstHome                          | Path to DB2 UDB instance home directory that contains<br>configuration files for the DB2 instance.<br>Type and dimension: string-scalar                                                                                                    |
| DB2InstOwner                         | User ID of Instance Owner that starts a DB2 UDB instance. Each<br>instance requires a unique user ID.<br>Type and dimension: string-scalar<br><b>Caution:</b> Incorrect changes to this attribute can result in DB2<br>entering an inconsistent state. |

Table 4-1 Required attributes for the agent for DB2

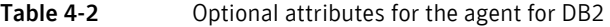

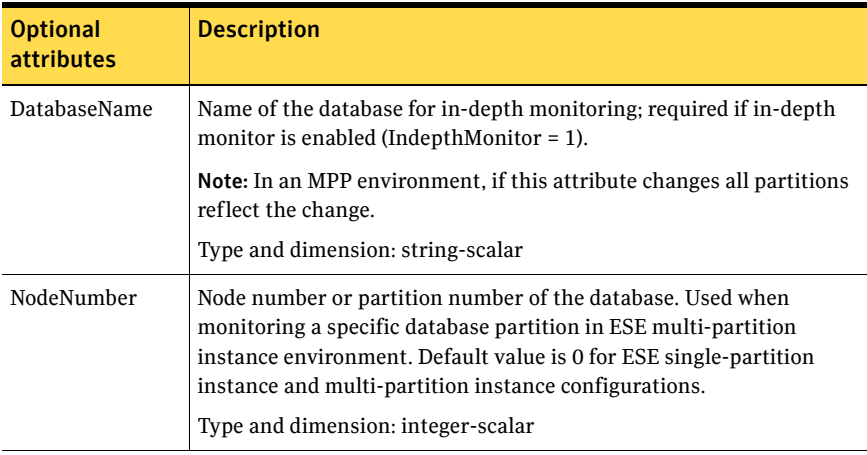
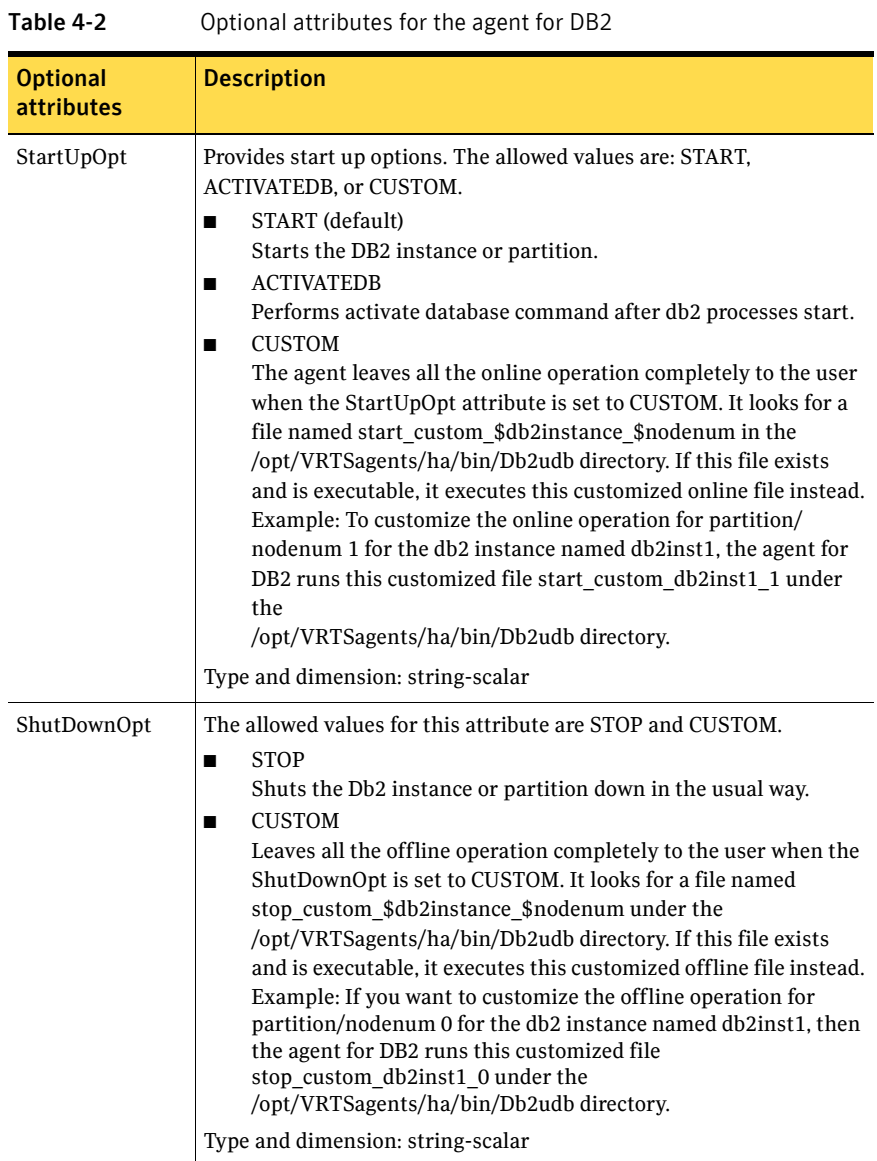

<span id="page-37-0"></span>

| Tanic 4-2                     | Optional attributes for the agent for DDZ                                                                                                    |
|-------------------------------|----------------------------------------------------------------------------------------------------|
| <b>Optional</b><br>attributes | <b>Description</b>                                                                                                    |
| IndepthMonitor                | Set the value of the IndepthMonitor attribute to 1 to enable in-depth<br>monitoring. Before this release, IndepthMonitor performed a default<br>SQL query to the database. In 5.0, this default query no longer exists.<br>The agent now looks for the<br>custom_monitor_\$db2instance_\$nodenum file in the<br>/opt/VRTSagents/ha/bin/Db2udb directory.                    |
|                               | It executes this customized indepth monitor file if the file exists and<br>is executable. You can find samples of custom monitor scripts in the<br>sample_db2udb directory.                                                                                                    |
|                               | Type and dimension: string-integer                                                                                                    |
| Encoding                      | Specifies operating system encoding corresponding to DB2 UDB<br>encoding for display of DB2 UDB output. For example, if the<br>environment variable LANG is set to "ja," then "eucJP" is the Solaris<br>value for Encoding. Refer to DB2 UDB and Solaris documentation for<br>respective encoding values. The default is "".                                                |
|                               | Type and dimension: string-scalar                                                                                                    |
| AgentDebug                    | When set to 1, causes the agent to log additional debug messages.                                                                                                    |
|                               | Type and dimension: boolean-scalar                                                                                                    |
| WarnOnlyIfDBQu<br>eryFailed   | This attribute either logs SQL errors, or checks the errors for special<br>handling.                                                                                                    |
|                               | Set the value of the WarnOnlyIfDBQueryFailed attribute to 1 to<br>enable it. When enabled, it ignores all SQL errors and logs a warning<br>message in the agent log once a day.                                                                                                    |
|                               | Set the value of the WarnOnlyIfDBQueryFailed attribute to 0 to<br>disable it. When disabled, it checks if an error code has special<br>handling in the db2error.dat file. If the error code does not exist in<br>the db2error.dat file, then it returns OFFLINE for monitor. Otherwise, it<br>follows the action of that particular error code in the db2error.dat<br>file. |
|                               | Type and dimension: boolean-scalar                                                                                                    |
| ContainerName                 | Name of the Solaris zone (Solaris 10 only)<br>Type and dimension: string-scalar                                                                                                    |

Table 4-2 Optional attributes for the agent for DB2

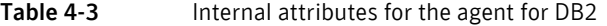

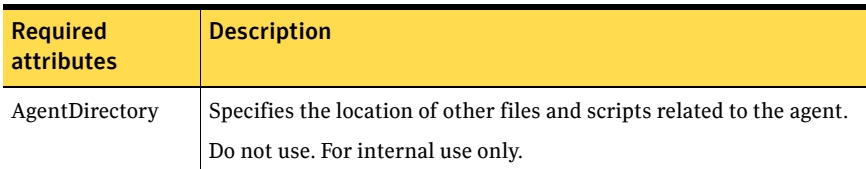

### DB2 UDB type definition file: Db2udbTypes.cf for Solaris

```
type Db2udb (
   static str ContainerType = Zone
   static str AgentDirectory = "/opt/VRTSagents/ha/bin/Db2udb"
   static str AgentFile = "/opt/VRTSagents/ha/bin/Db2udb/
   Db2udbAgent"
   static keylist SupportedActions = { VRTS_GetInstanceName, 
   VRTS_GetRunningServices }

   static int CleanTimeout = 240
   static int MonitorTimeout = 240
   static int OfflineTimeout = 240
   static int OnlineRetryLimit = 2
   static int OnlineTimeout = 180
   static int OnlineWaitLimit = 1
   static int RestartLimit = 3

   static int ToleranceLimit = 1
   static str ArgList[] = { DB2InstOwner, DB2InstHome, 
   IndepthMonitor, DatabaseName, NodeNumber, StartUpOpt, 
   ShutDownOpt, AgentDebug, Encoding, WarnOnlyIfDBQueryFailed,
   LastWarningDay, ContainerName }
   str DB2InstOwner
   str DB2InstHome
   int IndepthMonitor
   str DatabaseName
   int NodeNumber
   str StartUpOpt = START
   str ShutDownOpt = STOP
   boolean AgentDebug = 0
   str Encoding

   boolean WarnOnlyIfDBQueryFailed = 1
   temp str LastWarningDay
   str ContainerName
)
```
# DB2 UDB service group for non-MPP configuration

[Figure 4-1](#page-39-0) illustrates the dependencies among the resources configured for a non-MPP DB2 UDB instance resource group.

<span id="page-39-0"></span>Figure 4-1 Dependency tree for a Db2udb instance

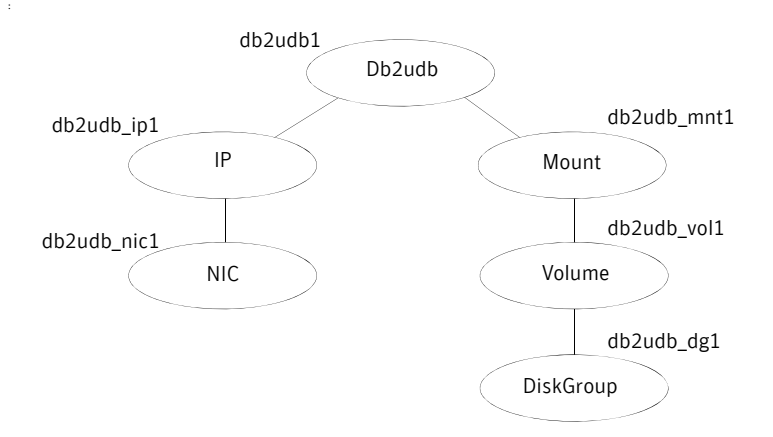

This configuration shows a service resource group for an instance of DB2 UDB. The db2udb1 resource (the database) requires the IP resource and the Mount resource. The service group IP address for the DB2 UDB server is configured using the IP resource (db2udb ip1) and the NIC resource (db2udb nic1). The mount resource (db2udb\_mnt1) requires the Volume resource (db2udb\_vol1) which in turn requires the DiskGroup resource (db2udb dg1). The DB2 UDB instance can be started after each of these resources is available.

# DB2 UDB service groups for MPP configuration

The DB2 UDB agent uses two service groups to support MPP configuration for DB2 version 8.1 and above.

The first service group is a parallel CVM service group. There is one CVM/ Infrastructure group per cluster node. This service group has the CVM resource and the necessary resources for support of CFS. This group also contains all common components needed by DB2, such as the instance's home directory, which is shared on all the cluster nodes.

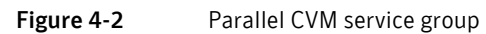

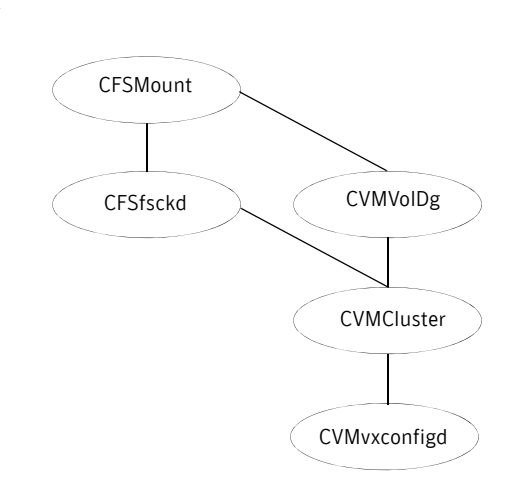

The second service group is a failover DB2 service group. This service group monitors one database partition for DB2 version 8 with MPP configuration. The failover DB2 service group depends on the parallel CVM service group with online local firm dependency.

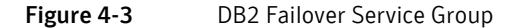

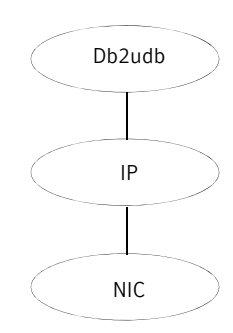

# DB2 UDB instance configured in Solaris zones

The following examples describe a typical service group configured to monitor the state of a DB2 instance configured in a Solaris zone.

### Zone root on local disk

If the root file system of a zone is on the local disk of each node, the file system mounts when you boot the system. Hence, the service group does not need to have separate DiskGroup and Volume resources for the zone.

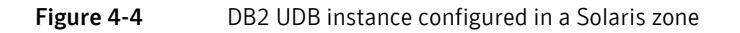

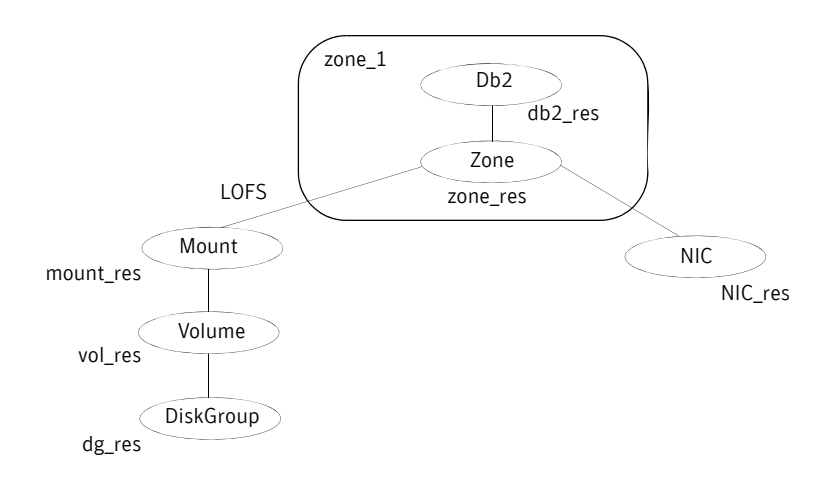

The shared disk groups and volumes in the cluster are configured as resources of type DiskGroup and Volume respectively. The volumes are mounted using the Mount agent. The Solaris zone is monitored through a zone resource, which is dependent on the Mount and NIC resources. The DB2 server can be started after each of these resources is brought online.

The DB2 instance's home directory is mounted in the global zone. In order to make this file system available to the non-global zone, you must execute the following command on the global zone.

The lines in the following example specify that you mount /zones/db2data in the global zone as /db2inst1 in the non-global zone named zone1. The file system type to use is LOFS. The /db2inst1 directory in this example is the home directory for the DB2 instance.

```
# zonecfg -z zone1
zonecfg:zone1> add fs

zonecfg:zone1:fs> set dir=/db2inst1
zonecfg:zone1:fs> set type=lofs
```

```
zonecfg:zone1:fs> set special=/zones/db2data

zonecfg:zone1:fs> end
```
For more information on setting up VCS to work with Solaris 10 local zones, see the appendix in the *VCS User's Guide* on configuring VCS in non-global zones.

# Configuring the DB2 UDB agent using cluster manager

Templates for the DB2 UDB resource groups were automatically installed when you installed the agent for DB2. Using the VCS Cluster Manager (Java Console), you can use the template (/etc/VRTSagents/ha/Templates/Db2udbGroup.tf) to configure the DB2 UDB service group, its resources, and their attributes. You can also use the Java Console to dynamically modify the attributes' values as necessary for your configuration.

# <span id="page-42-0"></span>Importing the Db2udbTypes.cf file

Before you use the DB2 UDB templates, import the Db2udbTypes.cf file to the VCS engine by using Cluster Manager (Java Console)

### To import the Db2udbTypes.cf file

- 1 On one of the systems of the cluster, start Cluster Manager. # **hagui&**
- 2 Log into the cluster and wait for Cluster Explorer to launch.
- 3 In the Cluster Explorer window, click File and select Import Types from the drop down menu. Switch to the read/write mode if prompted.
- 4 In the Import Type dialog box, enter the pathname for the Db2udbTypes.cf file in the File Name box:

**/etc/VRTSagents/ha/conf/Db2udb/Db2udbTypes.cf** 

- 5 Click **Import** and wait for the file to import.
- 6 In the Cluster Explorer window, click the Save Configuration icon. When the DB2 UDB types are imported to the VCS engine, the DB2 UDB agent can be configured.
	- If you are using the DB2 UDB MPP configuration: See ["Adding service group for DB2 UDB MPP using Cluster Manager"](#page-43-0)  [on page 44.](#page-43-0)
	- If you are using the DB2 UDB non-MPP configuration: See ["Adding a service group for DB2 UDB non-MPP using Cluster](#page-45-0)  [Manager" on page 46.](#page-45-0)

# <span id="page-43-0"></span>Adding service group for DB2 UDB MPP using Cluster Manager

If you have imported the Db2udbTypes.cf file, you can use the template (/etc/ VRTSagents/ha/Templates/Db2udbGroup.tf) to configure a service group.

#### See ["Importing the Db2udbTypes.cf file" on page 43.](#page-42-0)

After you log into Cluster Manager, the Status tab should indicate that the CVM service group is Online on each system in the cluster. The CVM service group is automatically configured when you complete the installation of the Storage Foundation Cluster File System (SFCFS) software.

#### To add the service group for the DB2 UDB MPP database

- 1 In the Cluster Explorer window, click the **Add Service Group** icon on the toolbar.
- 2 In the Add Service Group window, enter the name of the service group you want to create for the service group. For example, enter db2mpp\_grp1. Do not press **Return** or **Enter**.
- 3 In the Available Systems box, double-click the systems that you want in your configuration.
- 4 In the window showing the systems added to the configuration, click the checkbox for system where you want to automatically start the service group.
- 5 Click the **Failover** radio button to specify the Service Group Type.
- 6 Click the Templates button.
- 7 In the Select Templates window, select db2udb\_mpp\_grp from the list shown in the Templates box. The Dependency graph information and the Types information should change to reflect the template choice. Click **OK**. In the Add Service Group window, the name of the template is now shown as selected.
- 8 Click **OK** on at the bottom of the Add Service Group window. The group is added. On the left pane of the Cluster Manager window, the service group is shown below the CVM service group. On the Status tab, the group is shown Offline on each system.
- 9 In the left pane, double-click the db2mpp\_grp1 service group. The types of resources that you can configure for the group appear: Db2udb, IP, and NIC.
- 10 Double-click the Db2udb resource type. Select the resource, db2udb, below the Db2udb type and click the **Properties** tab.
- 11 On the Properties tab for the db2udb resource, a list of Type Specific Attributes is shown. click the **Edit** icon for each attribute you want to configure. In the Edit Attribute window, enter the necessary attribute value

information. For example, enter the db2inst1 as the value for DB2InstOwner.

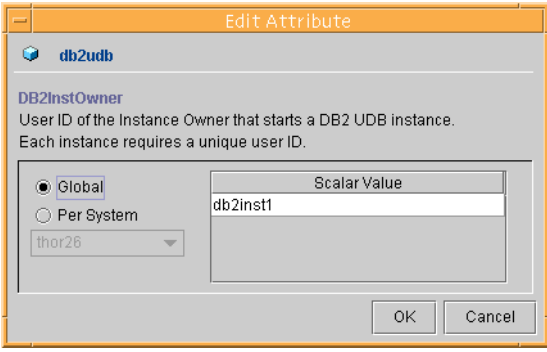

After you have assigned the attribute values, the list of Type Specific Attributes resembles this:

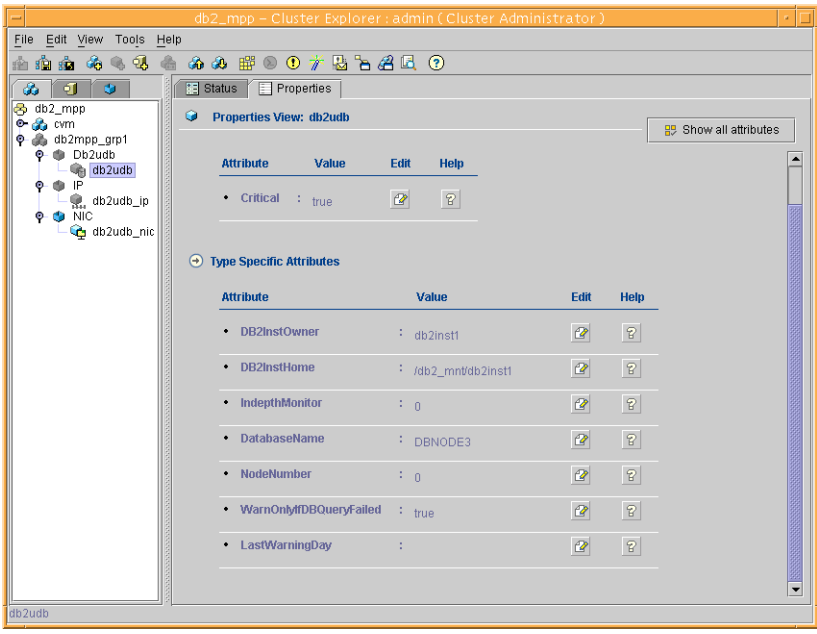

12 Assign values for the IP and NIC resources in the same manner as you assigned values to the db2udb resource: double-click the type to display the resource and select the resource. With the Properties tab visible, you can edit the Type Specific Attributes for each resource.

- 13 Right-click the db2mpp\_grp1 service group in the left pane. Click Link in the drop-down menu. The Link Service Groups window shows the Parent Group as db2mpp\_grp1, the Child group as CVM, the Relationship as "online local," and the Dependency Type as "firm."
- 14 Click **OK** to create the dependency link.
- 15 Click the **Save Configuration** icon.
- 16 Enable the db2udb and IP resources. Right click a resource and select **Enabled** in the drop-down menu. If necessary, make the configuration read/ write.
- 17 Click the **Online Service Group** icon.
- 18 In the window, select the service group and the system that you want to bring online. Click **OK**.

# <span id="page-45-0"></span>Adding a service group for DB2 UDB non-MPP using Cluster Manager

If you have imported the Db2udbTypes.cf file, you can use the Db2udb\_Group template to configure a service group.

See ["Importing the Db2udbTypes.cf file" on page 43.](#page-42-0)

#### To configure a service group if you have imported the Db2udbTypes.cf file

- 1 In the Cluster Explorer window, answer **No** when prompted to use the configuration wizard. Note that if you choose to use the wizard, the steps that follow are similar.
- 2 In the Cluster Explorer window, click the **Add Service Group** icon on the toolbar.
- 3 In the Add Service Group window, enter the name of the service group you want to create for the service group. For example, enter db2\_group1. Do not press **Return** or **Enter**.
- 4 From the systems shown in the Available Systems box, double-click those that you want in your configuration.
- 5 In the window showing the systems added to the configuration, click the checkbox for a system where you want to automatically start the service group.
- 6 Click the **Failover** radio button to specify the Service Group Type.
- 7 Click the **Templates** button.
- 8 In the Select Templates window, select db2udb grp from the list shown in the Templates box. The Dependency graph information and the Types

information should change to reflect the template choice. Click **OK**. In the Add Service Group window, the name of the template is now shown as selected.

- 9 Click **OK** on at the bottom of the Add Service Group window. The group is added. On the left pane of the Cluster Manager window, the service group is shown under the cluster name. On the Status tab, the group is shown Offline on each system.
- 10 In the left pane, double-click the **db2\_group1** service group. The types of resources that you can configure for the group appear: Db2udb, DiskGroup, IP, Mount, NIC, and Volume.
- 11 Double-click the **Db2udb** resource type. Select the resource, **db2udb**, below the Db2udb type and click the **Properties** tab.
- 12 On the Properties tab for the db2udb resource, a list of Type Specific Attributes is shown. Click the **Edit** icon for each attribute you want to configure. In the Edit Attribute window, enter the necessary attribute value information. For example, enter the db2inst1 as the value for DB2InstOwner.

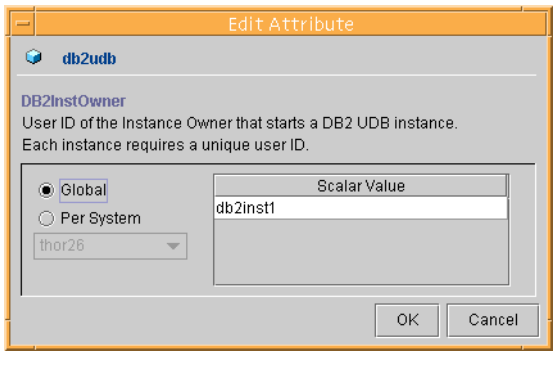

Note: DB2InstOwner and DB2InstHome are required attributes. You must edit these attributes.

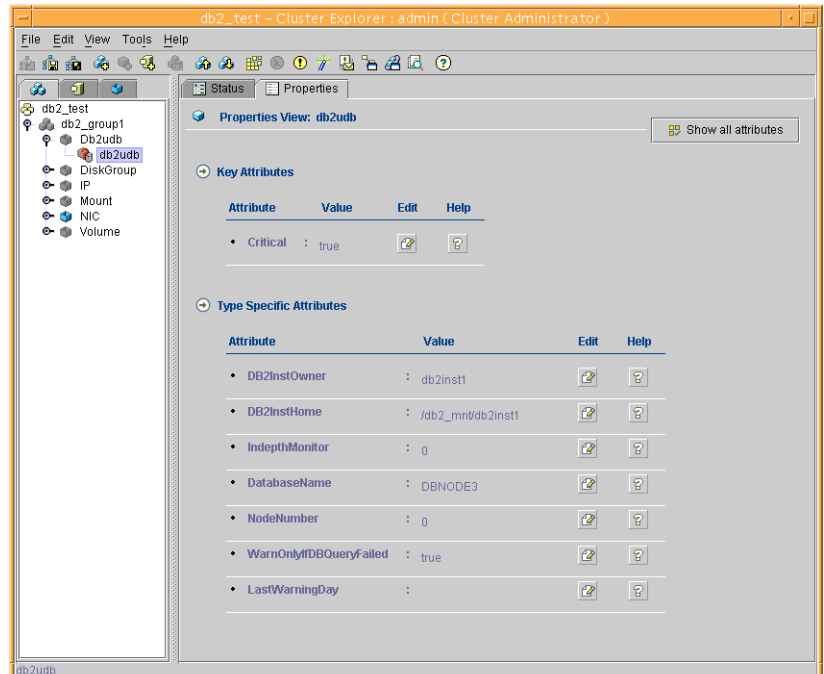

After you have assigned the attribute values, the list of Type Specific Attributes resembles this:

- 13 Assign values for the DiskGroup, IP, Mount, NIC, and Volume resources in the same manner as you assigned values to the db2udb resource: doubleclick the type to display the resource and select the resource. With the Properties tab visible, you can edit the Type Specific Attributes. For a list of the required attributes, and their descriptions, see the *VCS Bundled Agents Reference Guide*.
- 14 Enable the resources in db2 group1. Right click each resource and select **Enabled** in the drop-down menu. If necessary, make the configuration read/ write.
- 15 Click the **Save and Close Configuration** icon.
- 16 Click the **Online Service Group** icon.
- 17 In the window, select the service group and the system that you want to bring online. Click the system where you want to bring it online. Click **OK**. Click **Yes** at the confirmation question.

# Configuring the DB2 UDB agent by editing the main.cf file

The VCS agent for DB2 comes with three sample VCS configuration files installed in the /etc/VRTSagents/ha/conf/Db2udb/sample\_db2udb directory. One sample is for an ESE single-partition instance configuration, another for a ESE multi-partition instance SMP configuration, and another for an ESE multipartition instance MPP configuration. The appropriate file can be used as reference to directly modify your present main.cf configuration file. When you use this method, you must stop and restart VCS to implement the configuration.

### To prepare to edit the main.cf file

- 1 Log in to System A as root.
- 2 Save your existing configuration to prevent any changes while you modify the main.cf file:
	- # **haconf -dump -makero**
- 3 Ensure VCS is not running while you edit main.cf by using the hastop command to stop the VCS engine on all systems and leave the resources available:

# **hastop -all -force** 

- 4 Make a backup copy of the main.cf file:
	- # **cd /etc/VRTSvcs/conf/config**

# **cp main.cf main.cf.orig** 

Depending on your configuration, go to one of the following sections that describe configuring the agent for DB2.

# Configuring the agent to use the DB2 UDB MPP configuration

Edit the main.cf file. Use /etc/VRTSagents/ha/conf/Db2udb/sample\_db2udb/ main.cf.MPP for reference. Notice that CVM service group is present in the configuration file.

### To configure the agent to use the DB2 UDB MPP configuration

- 1 Add the fully qualified path to the Db2udbTypes.cf file. include "/etc/VRTSagents/ha/conf/Db2udb/Db2udbTypes.cf"
- 2 Create service groups for the DB2 UDB resources. Refer to the sample configuration file. The example shows four DB2 MPP service groups and a CVM service group.

See ["MPP main.cf configuration: DB2 UDB ESE multi-partition instance" on](#page-83-0)  [page 84](#page-83-0).

- 3 In the DB2 MPP service groups, include the definitions for the Db2udb, IP, and NIC resources, and assign values to the attributes for the resources to match the parameters of your configuration. See:
	- ["Db2udb resource type attributes" on page 36.](#page-35-0)
	- Sample configuration files.
	- The *VCS Bundled Agents Reference Guide* for information about IP and NIC resources.
- 4 Assign the online local firm service group dependency of the db2udb service group for the cvm service group. For example: requires group cvm online local firm
- 5 Immediately following the service group dependency, assign dependencies for the newly created resources. Refer to the appropriate sample configuration file. See the *VCS User's Guide* for more information on assigning dependencies. For example, referring to the ["MPP main.cf](#page-83-0)  [configuration: DB2 UDB ESE multi-partition instance" on page 84,](#page-83-0) for the group db2mpp\_grp0, enter:

```
 db2udb0 requires Db2_IP0
 Db2_IP0 requires Db2_NIC0
```
6 Save and close the file.

# Configuring the agent to use the DB2 UDB, non-MPP configurations

Edit the main.cf file. Use /etc/VRTSagents/ha/conf/Db2udb/sample\_db2udb/ main.cf.EE or /etc/VRTSagents/ha/conf/Db2udb/sample\_db2/main.cf.EEE for reference.

To configure the agent to use the DB2 UDB, non-MPP configurations

- 1 Add the fully qualified path to the Db2udbTypes.cf file. include "/etc/VRTSagents/ha/conf/Db2udb/Db2udbTypes.cf"
- 2 Create a service group for the DB2 UDB resources. If you are using DB2 UDB ESE single-partition instance, refer to the example, ["Non-MPP main.cf configuration: DB2 UDB ESE single-partition](#page-68-0)  [instance" on page 69](#page-68-0) which shows two groups, "db2udb\_grp1," and "db2udb\_grp2."

If you are using DB2 UDB ESE multi-partition instance, refer to the example, ["Non-MPP main.cf configuration: DB2 UDB ESE multi-partition](#page-61-0)  [instance" on page 62,](#page-61-0) which shows a group named "db2\_grp1" in which two partitions are defined.

- 3 Include all resources in the service groups, including the Db2udb, DiskGroup, IP, Mount, NIC, and Volume resources, and assign values to the attributes for the resources to match the parameters of your configuration. Refer to the ["Db2udb resource type attributes" on page 36](#page-35-0) as well as the sample configuration files. Refer also to the *Veritas Cluster Server Bundled Agents Reference Guide* for information about the DiskGroup, IP, Mount, NIC, and Volume resources.
- 4 Assign dependencies for the newly created resources. Refer to the appropriate sample configuration file. (See the *VCS User's Guide* for more information on assigning dependencies.) For example, referring to the ["Non-MPP main.cf configuration: DB2 UDB ESE single-partition instance"](#page-68-0)

[on page 69](#page-68-0), for the group db2udb\_grp1, enter:

 db2udb1 requires db2udb\_ip1 db2udb1 requires db2udb\_mnt1 db2udb\_ip1 requires db2udb\_nic1 db2udb\_mnt1 requires db2udb\_vol1 db2udb\_vol1 requires db2udb\_dg1 And for group db2udb\_grp3, enter:

 db2udb3 requires db2udb\_ip3 db2udb3 requires db2udb\_mnt3 db2udb\_ip3 requires db2udb\_nic3 db2udb\_mnt3 requires db2udb\_vol3 db2udb\_vol3 requires db2udb\_dg3

5 Save and close the file.

# Verifying the configuration

After editing the main.cf file for you configuration, check the configuration.

#### To check the configuration

- 1 Verify the syntax of the file /etc/VRTSvcs/conf/config/main.cf:
	- # **cd /etc/VRTSvcs/conf/config**  # **hacf -verify .**
- 2 Start the VCS engine on System A:
	- # **hastart**
- 3 Type the hastatus command:
	- # **hastatus**
- 4 When "LOCAL\_BUILD" is listed in the message column, start VCS on System B:
	- # **hastart**

5 Verify that all DB2 UDB service group resources are brought online on System A:

```
# hagrp -display
```
6 Take the service groups offline on System A and verify that all resources are stopped:

```
# hagrp -offline db2udb_grp1 -sys sysa

# hagrp -offline db2udb_grp3 -sys sysa
# hagrp -display
```
7 Bring the service groups online again on System A and verify that all resources are available:

```
# hagrp -online db2udb_grp1 -sys sysa
# hagrp -online db2udb_grp3 -sys sysa
# hagrp -display
```
8 Switch the DB2 UDB service group to System B:

```
# hagrp -switch db2udb_grp1 -to sysb
# hagrp -switch db2udb_grp3 -to sysb
```
9 Verify that all DB2 UDB service group resources are brought online on System B:

```
# hagrp -display
```
10 On all the systems, look at the following log files for any errors or status:

```
/var/VRTSvcs/log/engine_A.log
/var/VRTSvcs/log/Db2udb_A.log
```
# Modifying the agent configuration

To dynamically reconfigure the Veritas agent for DB2, use Cluster Manager or the VCS command line. The following description of changing the configuration to include in-depth monitoring shows the use of VCS commands from the command line. See the chapter on reconfiguring VCS from the command line in the *Veritas Cluster Server User's Guide.* 

# Enabling in-depth monitoring of DB2 UDB instance

Shallow monitoring of a DB2 UDB instance involves either checking the "db2nps" output, which displays active processes for the instance or the database partition, or checking the exit status of the  $d$ b $2$ gcf command. By contrast, in-depth monitoring provides a higher level of confidence in the availability of the instance or partition and its database by making additional queries to the database to verify whether the database is available.

# Enabling in-depth monitoring from the command line

You can dynamically configure in-depth monitoring. Symantec recommends that you successfully run DB2 UDB with the agent's default (shallow) monitoring before you start the in-depth monitoring. In the MPP configuration, make sure the database can be accessible locally by the database partition.

For locales other than English, you need to add the following lines to the \$INSTHOME/sqllib/*userprofile* file. The following example adds Japanese language support:

LANG=ja export LANG

#### To start the in-depth monitor for a given instance

- 1 Make the VCS configuration writable:
	- # **haconf -makerw**
- 2 Freeze the service group so VCS does not perform actions automatically based on an incomplete reconfiguration:
	- # **hagrp -freeze db2udb\_grp1**
- 3 Enable in-depth monitoring using the command:

```
hares -modify resource DatabaseName name
hares -modify resource IndepthMonitor 1
```
For example:

```
# hares -modify db2udb DatabaseName SAMPLE

# hares -modify db2udb IndepthMonitor 1
# haconf -dump -makero

# hagrp -unfreeze db2udb_grp1
```
Note: You need to have custom monitoring scripts. See ["IndepthMonitor" on page 38](#page-37-0).

# Disabling in-depth monitoring

You can dynamically disable in-depth monitoring.

#### To dynamically disable in-depth monitoring

- 1 Make the VCS configuration writable:
	- # **haconf -makerw**
- 2 Freeze the service group so VCS does not perform actions automatically based on an incomplete reconfiguration:

# **hagrp -freeze db2udb\_grp1** 

3 Disable in-depth monitoring by assigning the MonScript attribute a null value. Use the command:

**hares -modify** *resource* **IndepthMonitor 0** 

For example:

# **hares -modify db2udb IndepthMonitor 0** 

- # **haconf -dump -makero**
- # **hagrp -unfreeze db2udb\_grp1**

Disabling, removing, and upgrading the agent

This chapter describes how to disable or remove the DB2 UDB agent.

# <span id="page-54-0"></span>Disabling the agent

To disable the agent on a system, you must first change the DB2 UDB service group to an OFFLINE state on the system. You can stop the application completely, or switch the service group to another system.

#### To disable the agent

1 Determine if the service group is online by entering:

```
# hagrp -state service_group -sys system_name
```
2 If the service group is online, take it offline by entering:

# **hagrp -switch** *service\_group* **-to** *system\_name*  Or

- # **hagrp -offline** *service\_group* **-sys** *system\_name*
- 3 Stop the agent on the system by entering:

# **haagent -stop** *service\_group* **-sys** *system\_name* 

When you get the message "Please look for messages in the log file," check the file /var/VRTSvcs/log/engine A.log for a message confirming the agent has stopped.

You can also use the ps command to confirm the agent is stopped.

When the agent is stopped, you can remove the system, the service group, or the resource type from the VCS configuration. See the chapter on reconfiguring VCS from the command line in the *Veritas Cluster Server User's Guide* for more information.

# <span id="page-55-0"></span>Removing the agent

Before you remove the agent, you must disable it. Perform the following instructions to remove the agent.

#### To remove the agent from AIX systems

- On each system that has the agent, type:
	- # **installp -u VRTSvcsdb.rte**

To remove the agent from Linux systems

On each system that has the agent, type:

```
# rpm -e VRTSvcsdb
```
To remove the agent from Solaris systems

- On each system that has the agent, type:
	- # **pkgrm VRTSvcsdb**

# Upgrading the agent

You can only upgrade the HA agent for DB2 manually. The installvcs program does not automatically upgrade the VRTSvcsdb package.

To upgrade without saving previous configuration information is to disable the agent, remove it, and re-install it.

The steps to upgrade and re-use previous configuration information follow.

#### To upgrade from DB2 agent 4.0 or 4.1

- 1 Disable and remove the agent.
	- See ["Disabling the agent" on page 55.](#page-54-0)
	- See ["Removing the agent" on page 56](#page-55-0).
- 2 From the disc that has the HA agent for DB2, add the new package. See ["Installing the DB2 UDB agent software" on page 31](#page-30-0).
- 3 Copy the new "Db2udbTypes.cf" from the /etc/VRTSagents/ha/conf directory to the /etc/VRTSagents/ha/conf/config directory.
- 4 Update the location of the Db2udbTypes.cf file in your main.cf file's include statement. For example, change this statement:

```
include "Db2udbTypes.cf"
```
To read:

```
include "/etc/VRTSagents/ha/conf/config/DB2udbTypes.cf"
```
5 To continue to use in-depth monitoring, use the custom monitoring sample script.

See ["Handling DB2 error codes during in-depth monitoring" on page 11.](#page-10-0)

58 | Disabling, removing, and upgrading the agent Upgrading the agent

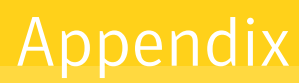

# Sample configuration files

This chapter shows example DB2 UDB configurations in VCS configuration files.

# AIX sample configuration files

### Non-MPP main.cf configuration: DB2 UDB ESE single-partition instance

The following configuration reflects DB2 UDB with two instances configured in a ESE single-partition instance environment.

```
include "types.cf"
include "/etc/VRTSagents/ha/conf/Db2udb/Db2udbTypes.cf"
cluster db2_clus (
   UserNames = { admin = "cDRpdxPmHpzS." }
   Administrators = { admin }
    CounterInterval = 5

   \lambdasystem sysA (
   CPUUsageMonitoring = { Enabled = 0, ActionThreshold = 0,
       ActionTimeLimit = 0, Action = NONE,
       NotifyThreshold = 0, NotifyTimeLimit = 0 }
   )
system sysB (
   CPUUsageMonitoring = { Enabled = 0, ActionThreshold = 0,
   ActionTimeLimit = 0, Action = NONE,
   NotifyThreshold = 0, NotifyTimeLimit = 0 }
   \lambda
```

```
group db2udb_grp1 (

   SystemList = {sysA = 0, sysB = 1}AutoStartList = { sysA }
   \lambdaDb2udb db2udb1 (

       DB2InstOwner = db2inst1
       DB2InstHome = "/db2inst1"
       IndepthMonitor = 1
       DatabaseName = SAMPLE

       )
   DiskGroup db2udb_dg1 (
       DiskGroup = db2_dg1
       )

   IP db2udb_ip1 (

       Device = en0

       Address = "166.98.9.163"
       NetMask = "255.255.220.0"
       )

   Mount db2udb_mnt1 (
       MountPoint = "/db2inst1"
       BlockDevice = "/dev/vx/dsk/db2_dg1/inst1_vol"
       FSType = vxfs

       MountOpt = rw
       )
   NIC db2udb_nic1 (
       Device = en0

       NetworkHosts = { "166.98.128.180" }
       \lambdaVolume db2udb_vol1 (

       Volume = inst1_vol
       DiskGroup = db2_dg1
       )
   db2udb1 requires db2udb_ip1
       db2udb1 requires db2udb_mnt1
       db2udb_ip1 requires db2udb_nic1
       db2udb_mnt1 requires db2udb_vol1
       db2udb_vol1 requires db2udb_dg1
```

```
// resource dependency tree

                  // 
                  // group db2udb_grp1 
                  \frac{1}{2} \frac{1}{2} \frac{1}{2} \frac{1}{2} \frac{1}{2} \frac{1}{2} \frac{1}{2} \frac{1}{2} \frac{1}{2} \frac{1}{2} \frac{1}{2} \frac{1}{2} \frac{1}{2} \frac{1}{2} \frac{1}{2} \frac{1}{2} \frac{1}{2} \frac{1}{2} \frac{1}{2} \frac{1}{2} \frac{1}{2} \frac{1}{2} // Db2udb db2udb1 
                  \frac{1}{2} \frac{1}{2} \frac{1}{2} \frac{1}{2} \frac{1}{2} \frac{1}{2} \frac{1}{2} \frac{1}{2} \frac{1}{2} \frac{1}{2} \frac{1}{2} \frac{1}{2} \frac{1}{2} \frac{1}{2} \frac{1}{2} \frac{1}{2} \frac{1}{2} \frac{1}{2} \frac{1}{2} \frac{1}{2} \frac{1}{2} \frac{1}{2} // IP db2udb ip1
                  \frac{1}{2} \frac{1}{2} \frac{1}{2} \frac{1}{2} \frac{1}{2} \frac{1}{2} \frac{1}{2} \frac{1}{2} \frac{1}{2} \frac{1}{2} \frac{1}{2} \frac{1}{2} \frac{1}{2} \frac{1}{2} \frac{1}{2} \frac{1}{2} \frac{1}{2} \frac{1}{2} \frac{1}{2} \frac{1}{2} \frac{1}{2} \frac{1}{2} // NIC db2udb_nic1 
                  // } 
                  // Mount db2udb_mnt1 
                  \frac{1}{2} \frac{1}{2} \frac{1}{2} \frac{1}{2} \frac{1}{2} \frac{1}{2} \frac{1}{2} \frac{1}{2} \frac{1}{2} \frac{1}{2} \frac{1}{2} \frac{1}{2} \frac{1}{2} \frac{1}{2} \frac{1}{2} \frac{1}{2} \frac{1}{2} \frac{1}{2} \frac{1}{2} \frac{1}{2} \frac{1}{2} \frac{1}{2} // Volume db2udb_vol1 
                  \frac{1}{2} \frac{1}{2} \frac{1}{2} \frac{1}{2} \frac{1}{2} \frac{1}{2} \frac{1}{2} \frac{1}{2} \frac{1}{2} \frac{1}{2} \frac{1}{2} \frac{1}{2} \frac{1}{2} \frac{1}{2} \frac{1}{2} \frac{1}{2} \frac{1}{2} \frac{1}{2} \frac{1}{2} \frac{1}{2} \frac{1}{2} \frac{1}{2} // DiskGroup db2udb_dg1 
                  \frac{1}{2} \frac{1}{2} \frac{1}{2} \frac{1}{2} \frac{1}{2} \frac{1}{2} \frac{1}{2} \frac{1}{2} \frac{1}{2} \frac{1}{2} \frac{1}{2} \frac{1}{2} \frac{1}{2} \frac{1}{2} \frac{1}{2} \frac{1}{2} \frac{1}{2} \frac{1}{2} \frac{1}{2} \frac{1}{2} \frac{1}{2} \frac{1}{2} // } 
                  \frac{1}{2} }
                  \frac{1}{2} \frac{1}{2} \frac{1}{2}group db2udb_grp2 (

         SystemList = {sysA = 0, sysB = 1}AutoStartList = { sysA }
         \lambdaDb2udb db2udb2 (

                DB2InstOwner = db2inst2
                  DB2InstHome = "/db2inst2"
                   IndepthMonitor = 1

                   DatabaseName = MYDB

                   )

         IP db2udb_ip2 (

                  Device = en0Address = "166.98.9.168"
                  NetMask = "255.255.220.0"
                   )

         LVMVG db2udb_vg00 (

                  VolumeGroup = vg00
                   MajorNumber = 50

                  Disks = { hdisk2, hdisk3 }
                   VaryonvgOpt = p

                   )

         Mount db2udb_mnt2 (

                  MountPoint = "/db2inst2"
                  BlockDevice = "/dev/vg00"
                   FSType = jfs

                   MountOpt = rw

                  )
```

```
NIC db2udb_nic2 (
            Device = en0NetworkHosts = { "166.98.128.181" }
             \lambdadb2udb2 requires db2udb_ip2
            db2udb2 requires db2udb_mnt2
             db2udb_ip2 requires db2udb_nic2
            db2udb_mnt2 requires db2udb_vg00
             // resource dependency tree
             // 
             // group db2udb_grp2 
             \frac{1}{2} \frac{1}{2} \frac{1}{2} \frac{1}{2} \frac{1}{2} \frac{1}{2} \frac{1}{2} \frac{1}{2} \frac{1}{2} \frac{1}{2} \frac{1}{2} \frac{1}{2} \frac{1}{2} \frac{1}{2} \frac{1}{2} \frac{1}{2} \frac{1}{2} \frac{1}{2} \frac{1}{2} \frac{1}{2} \frac{1}{2} \frac{1}{2} // Db2udb db2udb2 
             \frac{1}{2} \frac{1}{2} \frac{1}{2} \frac{1}{2} \frac{1}{2} \frac{1}{2} \frac{1}{2} \frac{1}{2} \frac{1}{2} \frac{1}{2} \frac{1}{2} \frac{1}{2} \frac{1}{2} \frac{1}{2} \frac{1}{2} \frac{1}{2} \frac{1}{2} \frac{1}{2} \frac{1}{2} \frac{1}{2} \frac{1}{2} \frac{1}{2} // IP db2udb_ip2 
             \frac{1}{2} \frac{1}{2} \frac{1}{2} \frac{1}{2} \frac{1}{2} \frac{1}{2} \frac{1}{2} \frac{1}{2} \frac{1}{2} \frac{1}{2} \frac{1}{2} \frac{1}{2} \frac{1}{2} \frac{1}{2} \frac{1}{2} \frac{1}{2} \frac{1}{2} \frac{1}{2} \frac{1}{2} \frac{1}{2} \frac{1}{2} \frac{1}{2} // NIC db2udb_nic2 
             \frac{1}{2} \frac{1}{2} \frac{1}{2} \frac{1}{2} \frac{1}{2} \frac{1}{2} \frac{1}{2} \frac{1}{2} \frac{1}{2} \frac{1}{2} \frac{1}{2} \frac{1}{2} \frac{1}{2} \frac{1}{2} \frac{1}{2} \frac{1}{2} \frac{1}{2} \frac{1}{2} \frac{1}{2} \frac{1}{2} \frac{1}{2} \frac{1}{2} // Mount db2udb_mnt2 
            \frac{1}{2} // \frac{1}{2} // \frac{1}{2} // \frac{1}{2} // \frac{1}{2} // \frac{1}{2} // \frac{1}{2} // \frac{1}{2} // \frac{1}{2} // \frac{1}{2} // \frac{1}{2} // \frac{1}{2} // \frac{1}{2} // \frac{1}{2} // \frac{1}{2} // \frac{1}{2} // \frac{1}{2} // 
            // LVMVG db2udb_vg00 
             \frac{1}{2} \frac{1}{2} \frac{1}{2} \frac{1}{2} \frac{1}{2} \frac{1}{2} \frac{1}{2} \frac{1}{2} \frac{1}{2} \frac{1}{2} \frac{1}{2} \frac{1}{2} \frac{1}{2} \frac{1}{2} \frac{1}{2} \frac{1}{2} \frac{1}{2} \frac{1}{2} \frac{1}{2} \frac{1}{2} \frac{1}{2} \frac{1}{2} // } 
            \frac{1}{2} \frac{1}{2} \frac{1}{2} \frac{1}{2}
```
# <span id="page-61-0"></span>Non-MPP main.cf configuration: DB2 UDB ESE multi-partition instance

The following main.cf configuration file reflects DB2 UDB in a ESE multipartition instance SMP environment. Two database partitions are shown.

```
include "types.cf"
include "/etc/VRTSagents/ha/conf/Db2udb/Db2udbTypes.cf"
cluster db2_clus (

   UserNames = { admin = "cDRpdxPmHpzS." }
   Administrators = { admin }
    CounterInterval = 5

   )
system sysA (
   CPUUsageMonitoring = { Enabled = 0, ActionThreshold = 0,
   ActionTimeLimit = 0, Action = NONE,
   NotifyThreshold = 0, NotifyTimeLimit = 0 }
   )
system sysB (
   CPUUsageMonitoring = { Enabled = 0, ActionThreshold = 0,
```

```
ActionTimeLimit = 0, Action = NONE,
   NotifyThreshold = 0, NotifyTimeLimit = 0 }
    )group db2_grp1 (
   SystemList = {sysA = 0, sysB = 1}AutoStartList = { sysA }
   \lambdaDb2udb db2udb1 (
       DB2InstOwner = db2inst1
       DB2InstHome = "/db2_mnt/db2inst1"
       IndepthMonitor = 1
        DatabaseName = DWCNTRL

       NodeNumber = 0
       )
    Db2udb db2udb2 (

       DB2InstOwner = db2inst1
       DB2InstHome = "/db2_mnt/db2inst1"
       IndepthMonitor = 0
        NodeNumber = 1

        )

   DiskGroup db2dg1 (
       DiskGroup = db2dg1
        )

    IP db2ip1 (

       Device = en0
       Address = "166.98.9.188"
       NetMask = "255.255.220.0"
       \lambdaMount db2mnt1 (

       MountPoint = "/db2_mnt/db2inst1"
       BlockDevice = "/dev/vx/dsk/db2dg1/db2dg1home"
        FSType = vxfs

       MountOpt = rw
       )
   NIC db2nic1 (
        Device = en0

       NetworkHosts = { "166.98.128.180" }
       )
   Volume db2vol1 (
        Volume = db2dg1home

       DiskGroup = db2dg1
       \lambdadb2ip1 requires db2nic1
   db2mnt1 requires db2vol1
```

```
db2udb1 requires db2ip1
db2udb1 requires db2mnt1
db2vol1 requires db2dg1
db2udb2 requires db2ip1
db2udb2 requires db2mnt1
```
# MPP main.cf configuration: DB2 UDB ESE multi-partition instance

The following configuration file reflects DB2 UDB in an ESE multi-partition instance MPP environment. Four database partitions are shown. One partition is configured on each cluster node. Each database service group depends on the CVM service group, which manages the shared storage in the cluster.

```
include "types.cf"
include "CFSTypes.cf"
include "CVMTypes.cf"
include "/etc/VRTSagents/ha/conf/Db2udb/Db2udbTypes.cf"
cluster db2_aix_mpp (
   UserNames = { admin = gpqIpkPmqLqqOyqKpn }
   Administrators = { admin }
   HacliUserLevel = COMMANDROOT
    CounterInterval = 5

   \lambdasystem sysA (
)system sysB (
\lambdagroup cvm (
   SystemList = {sysA = 0, sysB = 1, sysC = 2, sysD = 3}AutoFailOver = 0
   Parallel = 1
   AutoStartList = { sysA, sysB, sysC, sysD }
   )
   CFSMount db2cfsmnt (
       MountPoint = "/db2_mnt/db2inst1"
       BlockDevice = "/dev/vx/dsk/cdb2dg1/cdb2dg1home"
       MountOpt = "cluster"
       NodeList = { sysA, sysB, sysC, sysD }
       )
   CFSfsckd vxfsckd (
   )
   CVMCluster cvm_clus (
       CVMClustName = db2_aix_mpp
```

```
CVMNodeId = { sySA = 0, sysB = 1, sysC = 2, sysD = 3 }CVMTransport = gab

        CVMTimeout = 200
        \lambdaCVMVolDg db2dg (
        CVMDiskGroup = cdb2dg1
        CVMActivation = sw
        \lambdaCVMVxconfigd cvm_vxconfigd (
        Critical = 0

        CVMVxconfigdArgs = { syslog }
        )

    cvm_clus requires cvm_vxconfigd

    db2cfsmnt requires db2dg

    db2cfsmnt requires vxfsckd

    db2dg requires cvm_clus
    vxfsckd requires cvm_clus

    // resource dependency tree

    //

    // group cvm

    / /
                 \left\{ \right.// CFSMount db2cfsmnt

    /\left\{ \right.// CVMVolDg db2dg

    \frac{1}{2} \frac{1}{2} \frac{1}{2} \frac{1}{2} \frac{1}{2} \frac{1}{2} \frac{1}{2} \frac{1}{2} \frac{1}{2} \frac{1}{2} \frac{1}{2} \frac{1}{2} \frac{1}{2} \frac{1}{2} \frac{1}{2} \frac{1}{2} \frac{1}{2} \frac{1}{2} \frac{1}{2} \frac{1}{2} \frac{1}{2} \frac{1}{2} // CVMCluster cvm_clus
    /\left\{ \right.// CVMVxconfigd cvm_vxconfigd

   /\lambda\frac{1}{2}\}// CFSfsckd vxfsckd
   /\left\{ \right.// CVMCluster cvm_clus

    \frac{1}{2} //
                                 \left\{ \right.// CVMVxconfigd cvm_vxconfigd

    // }
    // }
    // }

    \frac{1}{2} }
group db2mpp_grp0 (

    SystemList = \{sysA = 0, sysB = 1, sysC = 2, sysD = 3 \}AutoStartList = { sysA }
    )

    Db2udb db2udb0 (
        DB2InstOwner = db2inst1
        DB2InstHome = "/db2_mnt/db2inst1"
```

```
IndepthMonitor = 1
             DatabaseName = sample
             )
      IP Db2_IP0 (

            Device = en0Address = "11.192.10.32"
            NetMask = "255.255.244.0"
             \lambdaNIC mynic0 (

             Device = en0

             NetworkHosts = { "11.192.11.90" }
             \lambdarequires group cvm online local firm

      Db2 IP0 requires mynic0
      db2udb0 requires Db2_IP0
      // resource dependency tree
      // 
      // group db2mpp_grp0 
     \frac{1}{1} {<br>\frac{1}{1} Dr
                          // Db2udb db2udb0 
      \frac{1}{2} \frac{1}{2} \frac{1}{2} \frac{1}{2} \frac{1}{2} \frac{1}{2} \frac{1}{2} \frac{1}{2} \frac{1}{2} \frac{1}{2} \frac{1}{2} \frac{1}{2} \frac{1}{2} \frac{1}{2} \frac{1}{2} \frac{1}{2} \frac{1}{2} \frac{1}{2} \frac{1}{2} \frac{1}{2} \frac{1}{2} \frac{1}{2} // IP Db2_IP0 
      \frac{1}{2} \frac{1}{2} \frac{1}{2} \frac{1}{2} \frac{1}{2} \frac{1}{2} \frac{1}{2} \frac{1}{2} \frac{1}{2} \frac{1}{2} \frac{1}{2} \frac{1}{2} \frac{1}{2} \frac{1}{2} \frac{1}{2} \frac{1}{2} \frac{1}{2} \frac{1}{2} \frac{1}{2} \frac{1}{2} \frac{1}{2} \frac{1}{2} // NIC mynic0 
      \frac{1}{2} \frac{1}{2} \frac{1}{2} \frac{1}{2} \frac{1}{2} \frac{1}{2} \frac{1}{2} \frac{1}{2} \frac{1}{2} \frac{1}{2} \frac{1}{2} \frac{1}{2} \frac{1}{2} \frac{1}{2} \frac{1}{2} \frac{1}{2} \frac{1}{2} \frac{1}{2} \frac{1}{2} \frac{1}{2} \frac{1}{2} \frac{1}{2} // } 
      // } 
group db2mpp_grp1 (

      SystemList = \{sysA = 0, sysB = 1, sysC = 2, sysD = 3 \}AutoStartList = { sysB }
      )Db2udb db2udb1 (
            DB2InstOwner = db2inst1
            DB2InstHome = "/db2_mnt/db2inst1"
            IndepthMonitor = 1
             DatabaseName = test1

            NodeNumber = 1
             )
      IP Db2_IP1 (

           Device = en0
            Address = "11.192.10.33"
            NetMask = "255.255.244.0"
             \lambdaNIC mynic1 (
```

```
Device = en0NetworkHosts = { "11.192.11.90" }
              )
       requires group cvm online local firm

       Db2_IP1 requires mynic1
      db2udb1 requires Db2_IP1
       // resource dependency tree

      // 
      // group db2mpp_grp1 
      \frac{1}{2} // \frac{1}{2} // \frac{1}{2} // \frac{1}{2} // \frac{1}{2} // \frac{1}{2} // \frac{1}{2} // \frac{1}{2} // \frac{1}{2} // \frac{1}{2} // \frac{1}{2} // \frac{1}{2} // \frac{1}{2} // \frac{1}{2} // \frac{1}{2} // \frac{1}{2} // \frac{1}{2} // 
      // Db2udb db2udb1 
      \frac{1}{2} \frac{1}{2} \frac{1}{2} \frac{1}{2} \frac{1}{2} \frac{1}{2} \frac{1}{2} \frac{1}{2} \frac{1}{2} \frac{1}{2} \frac{1}{2} \frac{1}{2} \frac{1}{2} \frac{1}{2} \frac{1}{2} \frac{1}{2} \frac{1}{2} \frac{1}{2} \frac{1}{2} \frac{1}{2} \frac{1}{2} \frac{1}{2} // IP Db2_IP1 
      \frac{1}{2} //
      // NIC mynic1 
      \frac{1}{2} \frac{1}{2} // } 
group db2mpp_grp2 (

       SystemList = {sysA = 0, sysB = 1, sysC = 2, sysD = 3}AutoStartList = { sysC }
       \lambdaDb2udb db2udb2 (

             DB2InstOwner = db2inst1
              DB2InstHome = "/db2_mnt/db2inst1"
               IndepthMonitor = 1

               DatabaseName = test2

              NodeNumber = 2
               )IP Db2_IP2 (

               Device = en0

              Address = "11.192.10.33"
              NetMask = "255.255.244.0"
               )NIC mynic2 (

               Device = en0

              NetworkHosts = { "11.192.11.90" }
               )

       requires group cvm online local firm

       Db2_IP2 requires mynic2

       db2udb2 requires Db2_IP2
       // resource dependency tree

       //
```

```
// group db2mpp_grp2 
          \frac{1}{2} \frac{1}{2} \frac{1}{2} \frac{1}{2} \frac{1}{2} \frac{1}{2} \frac{1}{2} \frac{1}{2} \frac{1}{2} \frac{1}{2} \frac{1}{2} \frac{1}{2} \frac{1}{2} \frac{1}{2} \frac{1}{2} \frac{1}{2} \frac{1}{2} \frac{1}{2} \frac{1}{2} \frac{1}{2} \frac{1}{2} \frac{1}{2} // Db2udb db2udb2 
          \frac{1}{2} \frac{1}{2} \frac{1}{2} \frac{1}{2} \frac{1}{2} \frac{1}{2} \frac{1}{2} \frac{1}{2} \frac{1}{2} \frac{1}{2} \frac{1}{2} \frac{1}{2} \frac{1}{2} \frac{1}{2} \frac{1}{2} \frac{1}{2} \frac{1}{2} \frac{1}{2} \frac{1}{2} \frac{1}{2} \frac{1}{2} \frac{1}{2} // IP Db2_IP2 
          \frac{1}{2} \frac{1}{2} \frac{1}{2} \frac{1}{2} \frac{1}{2} \frac{1}{2} \frac{1}{2} \frac{1}{2} \frac{1}{2} \frac{1}{2} \frac{1}{2} \frac{1}{2} \frac{1}{2} \frac{1}{2} \frac{1}{2} \frac{1}{2} \frac{1}{2} \frac{1}{2} \frac{1}{2} \frac{1}{2} \frac{1}{2} \frac{1}{2} // NIC mynic2 
          \frac{1}{2} \frac{1}{2} }
group db2mpp_grp3 (

          SystemList = { sysA = 0, sysB = 1, sysC = 2, sysD = 3 }
           AutoStartList = { sysD }

           )Db2udb db2udb3 (

                     DB2InstOwner = db2inst1
                     DB2InstHome = "/db2_mnt/db2inst1"
                       NodeNumber = 3

                     )
           IP Db2_IP3 (

                     Device = en0
                     Address = "11.192.10.33"
                     NetMask = "255.255.244.0"
                     )
           NIC mynic3 (

                     Device = en0
                     NetworkHosts = { "11.192.11.90" }
                       )

           requires group cvm online local firm

          Db2_IP3 requires mynic3
          db2udb3 requires Db2_IP3
          // resource dependency tree
          // 
          // group db2mpp_grp3 
          \frac{1}{2} \frac{1}{2} \frac{1}{2} \frac{1}{2} \frac{1}{2} \frac{1}{2} \frac{1}{2} \frac{1}{2} \frac{1}{2} \frac{1}{2} \frac{1}{2} \frac{1}{2} \frac{1}{2} \frac{1}{2} \frac{1}{2} \frac{1}{2} \frac{1}{2} \frac{1}{2} \frac{1}{2} \frac{1}{2} \frac{1}{2} \frac{1}{2} // Db2udb db2udb3 
          \frac{1}{2} \frac{1}{2} \frac{1}{2} \frac{1}{2} \frac{1}{2} \frac{1}{2} \frac{1}{2} \frac{1}{2} \frac{1}{2} \frac{1}{2} \frac{1}{2} \frac{1}{2} \frac{1}{2} \frac{1}{2} \frac{1}{2} \frac{1}{2} \frac{1}{2} \frac{1}{2} \frac{1}{2} \frac{1}{2} \frac{1}{2} \frac{1}{2} // IP Db2_IP3 
          \frac{1}{2} //
          // NIC mynic3 
          \frac{1}{2} \frac{1}{2} \frac{1}{2} \frac{1}{2} \frac{1}{2} \frac{1}{2} \frac{1}{2} \frac{1}{2} \frac{1}{2} \frac{1}{2} \frac{1}{2} \frac{1}{2} \frac{1}{2} \frac{1}{2} \frac{1}{2} \frac{1}{2} \frac{1}{2} \frac{1}{2} \frac{1}{2} \frac{1}{2} \frac{1}{2} \frac{1}{2} // } 
          \frac{1}{2} }
```
# Linux sample configuration files

# <span id="page-68-0"></span>Non-MPP main.cf configuration: DB2 UDB ESE single-partition instance

The following configuration reflects DB2 UDB with two instances configured in a ESE single-partition instance environment.

```
include "types.cf"
include "/etc/VRTSagents/ha/conf/Db2udb/Db2udbTypes.cf"
cluster vcs (

   CounterInterval = 5
   \lambdasystem vcstc1 (

   CPUUsageMonitoring = { Enabled = 0, ActionThreshold = 0,
   ActionTimeLimit = 0, Action = NONE, NotifyThreshold = 0,
   NotifyTimeLimit = 0 }
   )
system vcstc2 (

   CPUUsageMonitoring = { Enabled = 0, ActionThreshold = 0,
   ActionTimeLimit = 0, Action = NONE, NotifyThreshold = 0,
   NotifyTimeLimit = 0 }
   \lambdagroup db2udb_grp1 (

   SystemList = { vcstc1= 0, vcstc2 = 1 }
   AutoStartList = { vcstc1 }
   \lambdaDb2udb db2udb1 (
       DB2InstOwner = db2inst1
       DB2InstHome = "/db2inst1"
       IndepthMonitor = 1
       DatabaseName = SAMPLE
       \lambdaDiskGroup db2udb_dg1 (
       DiskGroup = db2_dg1
        )
   IP db2udb_ip1 (
       Device = eth0
       Address = "166.98.9.163"
       NetMask = "255.255.252.0"
       \lambdaMount db2udb_mnt1 (
```

```
MountPoint = "/db2inst1"
          BlockDevice = "/dev/vx/dsk/db2_dg1/inst1_vol"
           FSType = vxfs

           MountOpt = rw
           FsckOpt = "-n"
           )
     NIC db2udb_nic1 (
          Device = eth0
           \lambdaVolume db2udb_vol1 (
          Volume = inst1_vol
          DiskGroup = db2_dg1
           )
     db2udb1 requires db2udb_ip1
     db2udb1 requires db2udb_mnt1
     db2udb_ip1 requires db2udb_nic1
     db2udb_mnt1 requires db2udb_vol1
     db2udb_vol1 requires db2udb_dg1
     // resource dependency tree

     //

     // group db2udb_grp1
     /\left\{ \right.// Db2udb db2udb1
     \frac{1}{2} // \frac{1}{2} // \frac{1}{2} // \frac{1}{2} // \frac{1}{2} // \frac{1}{2} // \frac{1}{2} // \frac{1}{2} // \frac{1}{2} // \frac{1}{2} // \frac{1}{2} // \frac{1}{2} // \frac{1}{2} // \frac{1}{2} // \frac{1}{2} // \frac{1}{2} // \frac{1}{2} // 
     // IP db2udb_ip1
     \frac{1}{2} //
                                           \{// NIC db2udb nic1
     \frac{1}{2} \frac{1}{2} \frac{1}{2} \frac{1}{2} \frac{1}{2} \frac{1}{2} \frac{1}{2} \frac{1}{2} \frac{1}{2} \frac{1}{2} \frac{1}{2} \frac{1}{2} \frac{1}{2} \frac{1}{2} \frac{1}{2} \frac{1}{2} \frac{1}{2} \frac{1}{2} \frac{1}{2} \frac{1}{2} \frac{1}{2} \frac{1}{2} \rightarrow// Mount db2udb_mnt1

     \frac{1}{2} //
                                          \left\{ \right.// Volume db2udb_vol1
     \frac{1}{2} //
                                                     \left\{ \right.// DiskGroup db2udb dq1
     \frac{1}{2} }
                                                     \}\frac{1}{2} \frac{1}{2} \frac{1}{2} \frac{1}{2} \frac{1}{2} \frac{1}{2} \frac{1}{2} \frac{1}{2} \frac{1}{2} \frac{1}{2} \frac{1}{2} \frac{1}{2} \frac{1}{2} \frac{1}{2} \frac{1}{2} \frac{1}{2} \frac{1}{2} \frac{1}{2} \frac{1}{2} \frac{1}{2} \frac{1}{2} \frac{1}{2} \}// }

     /\mathcal{E}group db2udb_grp3 (

     SystemList = { \text{vcstcl} = 0, \text{vcstcl} = 1 }AutoStartList = { vcstc1 }
     \lambdaDb2udb db2udb3 (

          DB2InstOwner = db2inst3
           DB2InstHome = "/db2inst3"
           IndepthMonitor = 1
```

```
DatabaseName = MYDB

       \lambdaDiskGroup db2udb_dg3 (

      DiskGroup = db2_dg3
       )
IP db2udb_ip3 (
      Device = eth0
      Address = "192.2.40.21"
      NetMask = "255.255.252.0"
       )Mount db2udb_mnt3 (
      MountPoint = "/db2inst3"
      BlockDevice = "/dev/vx/dsk/db2_dg3/inst3_vol"
       FSType = vxfs

       MountOpt = rw

      FsckOpt = "-n"
       )

NIC db2udb_nic3 (
      Device = eth0
       )Volume db2udb_vol3 (
      Volume = inst3_vol
      DiskGroup = db2_dg3
       \lambdadb2udb3 requires db2udb_ip3

db2udb3 requires db2udb_mnt3
db2udb_ip3 requires db2udb_nic3
db2udb_mnt3 requires db2udb_vol3
db2udb_vol3 requires db2udb_dg3
// resource dependency tree

// 
// group db2udb_grp3 
\frac{1}{2} \frac{1}{2} \frac{1}{2} \frac{1}{2} \frac{1}{2} \frac{1}{2} \frac{1}{2} \frac{1}{2} \frac{1}{2} \frac{1}{2} \frac{1}{2} \frac{1}{2} \frac{1}{2} \frac{1}{2} \frac{1}{2} \frac{1}{2} \frac{1}{2} \frac{1}{2} \frac{1}{2} \frac{1}{2} \frac{1}{2} \frac{1}{2} // Db2udb db2udb3 
\frac{1}{2} \frac{1}{2} \frac{1}{2} \frac{1}{2} \frac{1}{2} \frac{1}{2} \frac{1}{2} \frac{1}{2} \frac{1}{2} \frac{1}{2} \frac{1}{2} \frac{1}{2} \frac{1}{2} \frac{1}{2} \frac{1}{2} \frac{1}{2} \frac{1}{2} \frac{1}{2} \frac{1}{2} \frac{1}{2} \frac{1}{2} \frac{1}{2} // IP db2udb_ip3 
\frac{1}{2} //
// NIC db2udb_nic3 
\frac{1}{2} \frac{1}{2} \frac{1}{2} \frac{1}{2} \frac{1}{2} \frac{1}{2} \frac{1}{2} \frac{1}{2} \frac{1}{2} \frac{1}{2} \frac{1}{2} \frac{1}{2} \frac{1}{2} \frac{1}{2} \frac{1}{2} \frac{1}{2} \frac{1}{2} \frac{1}{2} \frac{1}{2} \frac{1}{2} \frac{1}{2} \frac{1}{2} // Mount db2udb_mnt3 
\frac{1}{2} //
// Volume db2udb_vol3 
\sqrt{2} // \sqrt{2} // \sqrt{2} // \sqrt{2} // \sqrt{2} // \sqrt{2} // \sqrt{2} // \sqrt{2} // \sqrt{2} // \sqrt{2} // \sqrt{2} // \sqrt{2} // \sqrt{2} // \sqrt{2} // \sqrt{2} // \sqrt{2} // \sqrt{2} // \sqrt{2} // \sqrt{2} // \sqrt{2} // // DiskGroup db2udb_dg3 
// }
```

```
\frac{1}{2} \frac{1}{2} \frac{1}{2} \frac{1}{2} \frac{1}{2} \frac{1}{2} \frac{1}{2} \frac{1}{2} \frac{1}{2} \frac{1}{2} \frac{1}{2} \frac{1}{2} \frac{1}{2} \frac{1}{2} \frac{1}{2} \frac{1}{2} \frac{1}{2} \frac{1}{2} \frac{1}{2} \frac{1}{2} \frac{1}{2} \frac{1}{2} \frac{1}{2}\rightarrow// } }
```
# Non-MPP main.cf configuration: DB2 UDB ESE multi-partition instance

The following main.cf configuration file reflects DB2 UDB in a ESE multipartition instance SMP environment. Two database partitions are shown.

```
include "types.cf"
include "/etc/VRTSagents/ha/conf/Db2udb/Db2udbTypes.cf"
cluster vcs (
   CounterInterval = 5
    )

system vcstc1 (
   CPUUsageMonitoring = { Enabled = 0, ActionThreshold = 0,
   ActionTimeLimit = 0, Action = NONE, NotifyThreshold = 0,
   NotifyTimeLimit = 0 }
   \lambdasystem vcstc2 (

   CPUUsageMonitoring = { Enabled = 0, ActionThreshold = 0,
   ActionTimeLimit = 0, Action = NONE, NotifyThreshold = 0,
   NotifyTimeLimit = 0 }
   \lambdagroup db2udb_grp1 (

   SystemList = { vcstc1= 0, vcstc2 = 1 }
   AutoStartList = { vcstc1 }
   \lambdaDb2udb db2udb1 (

       DB2InstOwner = db2inst1
       DB2InstHome = "/db2inst1"
       IndepthMonitor = 1
       DatabaseName = SAMPLE
       NodeNumber = 0
        )

   Db2udb db2udb2 (
       DB2InstOwner = db2inst1
       DB2InstHome = "/db2inst1"
       IndepthMonitor = 0
       NodeNumber = 1
       )
```
```
DiskGroup db2udb_dg1 (

      DiskGroup = db2_dg1
       )IP db2udb_ip1 (
      Device = eth0Address = "166.98.9.163"
      NetMask = "255.255.252.0"
       )IP db2udb_ip2 (
      Device = eth0
      Address = "166.98.9.165"
      NetMask = "255.255.252.0"
       )Mount db2udb_mnt1 (

      MountPoint = "/db2inst1"
      BlockDevice = "/dev/vx/dsk/db2_dg1/inst1_vol"
       FSType = vxfs

      MountOpt = rw
      FsckOpt = "-n"
      \lambdaNIC db2udb_nic1 (
      Device = eth0
       )Volume db2udb_vol1 (

      Volume = inst1_vol
      DiskGroup = db2_dg1
       )

db2udb1 requires db2udb_ip1

db2udb1 requires db2udb_mnt1
db2udb2 requires db2udb_ip2

db2udb2 requires db2udb_mnt1
db2udb_ip1 requires db2udb_nic1
db2udb_ip2 requires db2udb_nic1
db2udb_mnt1 requires db2udb_vol1
db2udb_vol1 requires db2udb_dg1
// resource dependency tree

// 
// group db2udb_grp1 
\frac{1}{2} \frac{1}{2} \frac{1}{2} \frac{1}{2} \frac{1}{2} \frac{1}{2} \frac{1}{2} \frac{1}{2} \frac{1}{2} \frac{1}{2} \frac{1}{2} \frac{1}{2} \frac{1}{2} \frac{1}{2} \frac{1}{2} \frac{1}{2} \frac{1}{2} \frac{1}{2} \frac{1}{2} \frac{1}{2} \frac{1}{2} \frac{1}{2} // Db2udb db2udb1 
\frac{1}{2} // \frac{1}{2} // \frac{1}{2} // \frac{1}{2} // \frac{1}{2} // \frac{1}{2} // \frac{1}{2} // \frac{1}{2} // \frac{1}{2} // \frac{1}{2} // \frac{1}{2} // \frac{1}{2} // \frac{1}{2} // \frac{1}{2} // \frac{1}{2} // \frac{1}{2} // \frac{1}{2} // 
// IP db2udb_ip1 
\frac{1}{2} //
// NIC db2udb_nic1 
\frac{1}{2} \frac{1}{2} \frac{1}{2} \frac{1}{2} \frac{1}{2} \frac{1}{2} \frac{1}{2} \frac{1}{2} \frac{1}{2} \frac{1}{2} \frac{1}{2} \frac{1}{2} \frac{1}{2} \frac{1}{2} \frac{1}{2} \frac{1}{2} \frac{1}{2} \frac{1}{2} \frac{1}{2} \frac{1}{2} \frac{1}{2} \frac{1}{2}
```
74 | Sample configuration files Linux sample configuration files

```
// Mount db2udb_mnt1 
\frac{1}{2} //
// Volume db2udb_vol1 
\frac{1}{2} //
// DiskGroup db2udb_dg1 
\frac{1}{2} }
\frac{1}{2} \frac{1}{2} \frac{1}{2} \frac{1}{2} \frac{1}{2} \frac{1}{2} \frac{1}{2} \frac{1}{2} \frac{1}{2} \frac{1}{2} \frac{1}{2} \frac{1}{2} \frac{1}{2} \frac{1}{2} \frac{1}{2} \frac{1}{2} \frac{1}{2} \frac{1}{2} \frac{1}{2} \frac{1}{2} \frac{1}{2} \frac{1}{2} // } 
// Db2udb db2udb2
/ /
                             \{// IP db2udb ip2
\frac{1}{2} //
                                       \{// NIC db2udb_nic1
\frac{1}{2} \frac{1}{2} \frac{1}{2} \frac{1}{2} \frac{1}{2} \frac{1}{2} \frac{1}{2} \frac{1}{2} \frac{1}{2} \frac{1}{2} \frac{1}{2} \frac{1}{2} \frac{1}{2} \frac{1}{2} \frac{1}{2} \frac{1}{2} \frac{1}{2} \frac{1}{2} \frac{1}{2} \frac{1}{2} \frac{1}{2} \frac{1}{2} \mathcal{E}// Mount db2udb_mnt1

\frac{1}{2} //
                                       \left\{ \right.// Volume db2udb vol1
\frac{1}{2} //
                                                 \left\{ \right.// DiskGroup db2udb_dg1
// }
                                                 \mathcal{F}\frac{1}{2} \frac{1}{2} \frac{1}{2} \frac{1}{2} \frac{1}{2} \frac{1}{2} \frac{1}{2} \frac{1}{2} \frac{1}{2} \frac{1}{2} \frac{1}{2} \frac{1}{2} \frac{1}{2} \frac{1}{2} \frac{1}{2} \frac{1}{2} \frac{1}{2} \frac{1}{2} \frac{1}{2} \frac{1}{2} \frac{1}{2} \frac{1}{2} // }
\frac{1}{2} }
```
## <span id="page-73-1"></span>MPP main.cf configuration: DB2 UDB ESE multi-partition instance

<span id="page-73-0"></span>The following configuration file reflects DB2 UDB in an ESE multi-partition instance MPP environment. Four database partitions are shown. One partition is configured on each cluster node. Each database service group depends on the CVM service group, which manages the shared storage in the cluster.

```
include "types.cf"
include "CFSTypes.cf"
include "CVMTypes.cf"
include "/etc/VRTSagents/ha/conf/Db2udb/Db2udbTypes.cf"
cluster db2_mpp (
   CounterInterval = 5
   )
system vcstc1 (
   )
system vcstc2 (
   )
system vcstc3 (
   )
```

```
system vcstc4 (

   \rightarrowgroup cvm (
     SystemList = { vestc1 = 0, vestc2 = 1, vestc3 = 2, vestc4 = 3 }
     AutoFailOver = 0
     Parallel = 1
     AutoStartList = { vcstc1, vcstc2, vcstc3, vcstc4 }
      )CFSMount db2cfsmnt (
          MountPoint = "/db2_mnt/db2inst1"
          BlockDevice = "/dev/vx/dsk/cdb2dg1/cdb2dg1home"
           \lambdaCFSfsckd vxfsckd (
           )

     CVMCluster cvm_clus (
           CVMClustName = db2_mpp

          CVMNodeId = { vestc1 = 0, vestc2 = 1, vestc3 = 2, vestc4 = 3}
           CVMTransport = gab

          CVMTimeout = 200
           \lambdaCVMVolDg db2dg (

           CVMDiskGroup = cdb2dg1

          CVMVolume = { cdb2dg1home }
           CVMActivation = sw

           )

     CVMVxconfigd cvm_vxconfigd (
           Critical = 0

          CVMVxconfigdArgs = { syslog }
           )cvm_clus requires cvm_vxconfigd

     db2cfsmnt requires db2dg
      db2cfsmnt requires vxfsckd

     db2dg requires cvm_clus
      vxfsckd requires cvm_clus

      // resource dependency tree

     // 
     // group cvm 
     \frac{1}{2} \frac{1}{2} \frac{1}{2} \frac{1}{2} \frac{1}{2} \frac{1}{2} \frac{1}{2} \frac{1}{2} \frac{1}{2} \frac{1}{2} \frac{1}{2} \frac{1}{2} \frac{1}{2} \frac{1}{2} \frac{1}{2} \frac{1}{2} \frac{1}{2} \frac{1}{2} \frac{1}{2} \frac{1}{2} \frac{1}{2} \frac{1}{2} // CFSMount db2cfsmnt 
     \frac{1}{2} // \frac{1}{2} // \frac{1}{2} // \frac{1}{2} // \frac{1}{2} // \frac{1}{2} // \frac{1}{2} // \frac{1}{2} // \frac{1}{2} // \frac{1}{2} // \frac{1}{2} // \frac{1}{2} // \frac{1}{2} // \frac{1}{2} // \frac{1}{2} // \frac{1}{2} // \frac{1}{2} // 
     // CVMVolDg db2dg 
      \frac{1}{2} //
     // CVMCluster cvm_clus
```

```
\frac{1}{2} //
       // CVMVxconfigd cvm_vxconfigd 
        \frac{1}{2} }
        \frac{1}{2} \frac{1}{2} \frac{1}{2} \frac{1}{2} \frac{1}{2} \frac{1}{2} \frac{1}{2} \frac{1}{2} \frac{1}{2} \frac{1}{2} \frac{1}{2} \frac{1}{2} \frac{1}{2} \frac{1}{2} \frac{1}{2} \frac{1}{2} \frac{1}{2} \frac{1}{2} \frac{1}{2} \frac{1}{2} \frac{1}{2} \frac{1}{2} // CFSfsckd vxfsckd 
        \frac{1}{2} //
       // CVMCluster cvm_clus 
        \sqrt{2} // \sqrt{2} // \sqrt{2} // \sqrt{2} // \sqrt{2} // \sqrt{2} // \sqrt{2} // \sqrt{2} // \sqrt{2} // \sqrt{2} // \sqrt{2} // \sqrt{2} // \sqrt{2} // \sqrt{2} // \sqrt{2} // \sqrt{2} // \sqrt{2} // \sqrt{2} // \sqrt{2} // \sqrt{2} // // CVMVxconfigd cvm_vxconfigd 
        // } 
        \frac{1}{2} \frac{1}{2} }
group db2mpp_grp0 ( 
       SystemList = { vestc1 = 0, vestc2 = 1, vestc3 = 2, vestc4 = 3 }
       AutoStartList = \{ \text{vest1 } \}AutoStart = 1

       \lambdaDb2udb db2udb0 (

               DB2InstOwner = db2inst1
               DB2InstHome = "/db2_mnt/db2inst1"
               IndepthMonitor = 1
                DatabaseName = SAMPLE

               NodeNumber = 0
               )
        IP Db2_IP0 (

               Device = eth0
               Address = "10.118.2.144"
               NetMask = "255.255.248.0"
                )

       NIC Db2_NIC0 (
               Device = eth0
               )
        requires group cvm online local firm

        Db2_IP0 requires Db2_NIC0

       db2udb0 requires Db2_IP0
        // resource dependency tree

        //

       // group db2mpp_grp0
       \frac{1}{2} \frac{1}{2} \frac{1}{2} \frac{1}{2} \frac{1}{2} \frac{1}{2} \frac{1}{2} \frac{1}{2} \frac{1}{2} \frac{1}{2} \frac{1}{2} \frac{1}{2} \frac{1}{2} \frac{1}{2} \frac{1}{2} \frac{1}{2} \frac{1}{2} \frac{1}{2} \frac{1}{2} \frac{1}{2} \frac{1}{2} \frac{1}{2} // Db2udb db2udb0
       /\left\{ \right.// IP Db2_IP0
        \frac{1}{2} //
       // NIC Db2_NIC0
        \frac{1}{2} \frac{1}{2} \frac{1}{2} \frac{1}{2} \frac{1}{2} \frac{1}{2} \frac{1}{2} \frac{1}{2} \frac{1}{2} \frac{1}{2} \frac{1}{2} \frac{1}{2} \frac{1}{2} \frac{1}{2} \frac{1}{2} \frac{1}{2} \frac{1}{2} \frac{1}{2} \frac{1}{2} \frac{1}{2} \frac{1}{2} \frac{1}{2}
```

```
\frac{1}{2} \frac{1}{2} \frac{1}{2} \frac{1}{2} \frac{1}{2} \frac{1}{2} \frac{1}{2} \frac{1}{2} \frac{1}{2} \frac{1}{2} \frac{1}{2} \frac{1}{2} \frac{1}{2} \frac{1}{2} \frac{1}{2} \frac{1}{2} \frac{1}{2} \frac{1}{2} \frac{1}{2} \frac{1}{2} \frac{1}{2} \frac{1}{2} \frac{1}{2} \frac{1}{2}group db2mpp_grp1 (

       SystemList = { vestc1 = 0, vestc2 = 1, vestc3 = 2, vestc4 = 3 }
       AutoStartList = { vcstc2 }
        AutoStart = 1

       \lambdaDb2udb db2udb1 (
               DB2InstOwner = db2inst1
               DB2InstHome = "/db2_mnt/db2inst1"
                IndepthMonitor = 1
               DatabaseName = TEST1
                NodeNumber = 1

                )
        IP Db2_IP1 (

               Device = eth0
               Address = "10.118.2.145"
               NetMask = "255.255.248.0"
                )NIC Db2_NIC1 (
               Device = eth0
                \lambdarequires group cvm online local firm

        Db2_IP1 requires Db2_NIC1

       db2udb1 requires Db2_IP1
        // resource dependency tree

       // 
       // group db2mpp_grp1 
       \frac{1}{2} \frac{1}{2} \frac{1}{2} \frac{1}{2} \frac{1}{2} \frac{1}{2} \frac{1}{2} \frac{1}{2} \frac{1}{2} \frac{1}{2} \frac{1}{2} \frac{1}{2} \frac{1}{2} \frac{1}{2} \frac{1}{2} \frac{1}{2} \frac{1}{2} \frac{1}{2} \frac{1}{2} \frac{1}{2} \frac{1}{2} \frac{1}{2} // Db2udb db2udb1 
       \frac{1}{2} // \frac{1}{2} // \frac{1}{2} // \frac{1}{2} // \frac{1}{2} // \frac{1}{2} // \frac{1}{2} // \frac{1}{2} // \frac{1}{2} // \frac{1}{2} // \frac{1}{2} // \frac{1}{2} // \frac{1}{2} // \frac{1}{2} // \frac{1}{2} // \frac{1}{2} // \frac{1}{2} // 
       // IP Db2_IP1 
       \frac{1}{2} \frac{1}{2} \frac{1}{2} \frac{1}{2} \frac{1}{2} \frac{1}{2} \frac{1}{2} \frac{1}{2} \frac{1}{2} \frac{1}{2} \frac{1}{2} \frac{1}{2} \frac{1}{2} \frac{1}{2} \frac{1}{2} \frac{1}{2} \frac{1}{2} \frac{1}{2} \frac{1}{2} \frac{1}{2} \frac{1}{2} \frac{1}{2} // NIC Db2_NIC1 
        \frac{1}{2} \frac{1}{2} \frac{1}{2} \frac{1}{2} \frac{1}{2} \frac{1}{2} \frac{1}{2} \frac{1}{2} \frac{1}{2} \frac{1}{2} \frac{1}{2} \frac{1}{2} \frac{1}{2} \frac{1}{2} \frac{1}{2} \frac{1}{2} \frac{1}{2} \frac{1}{2} \frac{1}{2} \frac{1}{2} \frac{1}{2} \frac{1}{2} // } 
       \frac{1}{2} }
group db2mpp_grp2 (

       SystemList = { vestc1 = 0, vestc2 = 1, vestc3 = 2, vestc4 = 3 }
       AutoStartList = { vcstc3 }
        AutoStart = 1

        )Db2udb db2udb2 (
               DB2InstOwner = db2inst1
                DB2InstHome = "/db2_mnt/db2inst1"
```

```
IndepthMonitor = 1
                DatabaseName = TEST2
                 NodeNumber = 2
                 \lambdaIP Db2_IP2 (

                Device = eth0
                Address = "10.118.2.146"
                 NetMask = "255.255.248.0"
                  )

        NIC Db2_NIC2 (
                Device = eth0
                 \lambdarequires group cvm online local firm
        Db2_IP2 requires Db2_NIC2
        db2udb2 requires Db2_IP2
         // resource dependency tree

        // 
        // group db2mpp_grp2 
        \frac{1}{2} \frac{1}{2} \frac{1}{2} \frac{1}{2} \frac{1}{2} \frac{1}{2} \frac{1}{2} \frac{1}{2} \frac{1}{2} \frac{1}{2} \frac{1}{2} \frac{1}{2} \frac{1}{2} \frac{1}{2} \frac{1}{2} \frac{1}{2} \frac{1}{2} \frac{1}{2} \frac{1}{2} \frac{1}{2} \frac{1}{2} \frac{1}{2} // Db2udb db2udb2 
        \frac{1}{2} // \frac{1}{2} // \frac{1}{2} // \frac{1}{2} // \frac{1}{2} // \frac{1}{2} // \frac{1}{2} // \frac{1}{2} // \frac{1}{2} // \frac{1}{2} // \frac{1}{2} // \frac{1}{2} // \frac{1}{2} // \frac{1}{2} // \frac{1}{2} // \frac{1}{2} // \frac{1}{2} // 
        // IP Db2_IP2 
        \frac{1}{2} \frac{1}{2} \frac{1}{2} \frac{1}{2} \frac{1}{2} \frac{1}{2} \frac{1}{2} \frac{1}{2} \frac{1}{2} \frac{1}{2} \frac{1}{2} \frac{1}{2} \frac{1}{2} \frac{1}{2} \frac{1}{2} \frac{1}{2} \frac{1}{2} \frac{1}{2} \frac{1}{2} \frac{1}{2} \frac{1}{2} \frac{1}{2} // NIC Db2_NIC2 
        \frac{1}{2} \frac{1}{2} }
group db2mpp_grp3 (

        SystemList = { vcstc1 = 0, vcstc2 = 1, vcstc3 = 2, vcstc4 = 3 }
        AutoStartList = { vcstc4 }
         AutoStart = 1

         )

         Db2udb db2udb3 (

                DB2InstOwner = db2inst1
                DB2InstHome = "/db2_mnt/db2inst1"
                  NodeNumber = 3

                  )

         IP Db2_IP3 (

               Device = eth0
                Address = "10.118.2.147"
                NetMask = "255.255.248.0"
                 )
```

```
NIC Db2_NIC3 (

            Device = eth0
              \lambdarequires group cvm online local firm
 Db2_IP3 requires Db2_NIC3
db2udb3 requires Db2_IP3
  // resource dependency tree

// 
 // group db2mpp_grp3 
 \frac{1}{2} //
// Db2udb db2udb3 
 \frac{1}{2} \frac{1}{2} \frac{1}{2} \frac{1}{2} \frac{1}{2} \frac{1}{2} \frac{1}{2} \frac{1}{2} \frac{1}{2} \frac{1}{2} \frac{1}{2} \frac{1}{2} \frac{1}{2} \frac{1}{2} \frac{1}{2} \frac{1}{2} \frac{1}{2} \frac{1}{2} \frac{1}{2} \frac{1}{2} \frac{1}{2} \frac{1}{2} // IP Db2_IP3 
\frac{1}{1}<br>\frac{1}{1} \frac{1}{1} \frac{1}{1} \frac{1}{1} \frac{1}{1} \frac{1}{1} \frac{1}{1} \frac{1}{1} \frac{1}{1} \frac{1}{1} \frac{1}{1} \frac{1}{1} \frac{1}{1} \frac{1}{1} \frac{1}{1} \frac{1}{1} \frac{1}{1} \frac{1}{1} \frac{1}{1} \frac{1}{1} \frac{1}{1} // NIC Db2_NIC3 
  \frac{1}{2} \frac{1}{2} // }
```
## Solaris sample configuration files

Non-MPP main.cf configuration: DB2 UDB ESE single-partition instance

> <span id="page-78-0"></span>The following configuration reflects DB2 UDB with two instances configured in a ESE single-partition instance environment.

```
include "types.cf"
include "/etc/VRTSagents/ha/conf/Db2udb/Db2udbTypes.cf"
cluster db2_clus (

   UserNames = { admin = "cDRpdxPmHpzS." }
   Administrators = { admin }
   CounterInterval = 5
   )
system sysA (
   CPUUsageMonitoring = { Enabled = 0, ActionThreshold = 0,
   ActionTimeLimit = 0, Action = NONE, NotifyThreshold = 0,
   NotifyTimeLimit = 0 }
   \lambdasystem sysB (
   CPUUsageMonitoring = { Enabled = 0, ActionThreshold = 0,
```

```
ActionTimeLimit = 0, Action = NONE, NotifyThreshold = 0, 
   NotifyTimeLimit = 0 }
   )
group db2udb_grp1 (

   SystemList = \{ sysA = 0, sysB = 1 \}AutoStartList = { sysA }
   \lambdaDb2udb db2udb1 (
       DB2InstOwner = db2inst1
       DB2InstHome = "/db2inst1"
       IndepthMonitor = 1
       DatabaseName = SAMPLE
       StartUpOpt = ACTIVATEDB

       \lambdaDiskGroup db2udb_dg1 (
       DiskGroup = db2_dg1
       )

   IP db2udb_ip1 (

       Device = hme0
       Address = "166.98.9.163"
       )

   Mount db2udb_mnt1 (
      MountPoint = "/db2inst1"
       BlockDevice = "/dev/vx/dsk/db2_dg1/inst1_vol"
       FSType = vxfs

       MountOpt = rw

       FsckOpt = " -y"\lambdaNIC db2udb_nic1 (
       Device = hme0NetworkType = ether

       \lambdaVolume db2udb_vol1 (

       Volume = inst1_vol
       DiskGroup = db2_dg1
       )
   db2udb1 requires db2udb_ip1
   db2udb1 requires db2udb_mnt1
   db2udb_ip1 requires db2udb_nic1
   db2udb_mnt1 requires db2udb_vol1
   db2udb_vol1 requires db2udb_dg1
   // resource dependency tree

   //

   // group db2udb_grp1
```

```
\frac{1}{2} \frac{1}{2} \frac{1}{2} \frac{1}{2} \frac{1}{2} \frac{1}{2} \frac{1}{2} \frac{1}{2} \frac{1}{2} \frac{1}{2} \frac{1}{2} \frac{1}{2} \frac{1}{2} \frac{1}{2} \frac{1}{2} \frac{1}{2} \frac{1}{2} \frac{1}{2} \frac{1}{2} \frac{1}{2} \frac{1}{2} \frac{1}{2} // Db2udb db2udb1 
        \frac{1}{2} \frac{1}{2} \frac{1}{2} \frac{1}{2} \frac{1}{2} \frac{1}{2} \frac{1}{2} \frac{1}{2} \frac{1}{2} \frac{1}{2} \frac{1}{2} \frac{1}{2} \frac{1}{2} \frac{1}{2} \frac{1}{2} \frac{1}{2} \frac{1}{2} \frac{1}{2} \frac{1}{2} \frac{1}{2} \frac{1}{2} \frac{1}{2} // IP db2udb_ip1 
        \frac{1}{2} // \frac{1}{2} // \frac{1}{2} // \frac{1}{2} // \frac{1}{2} // \frac{1}{2} // \frac{1}{2} // \frac{1}{2} // \frac{1}{2} // \frac{1}{2} // \frac{1}{2} // \frac{1}{2} // \frac{1}{2} // \frac{1}{2} // \frac{1}{2} // \frac{1}{2} // \frac{1}{2} // 
        // NIC db2udb_nic1 
        \frac{1}{2} \frac{1}{2} \frac{1}{2} \frac{1}{2} \frac{1}{2} \frac{1}{2} \frac{1}{2} \frac{1}{2} \frac{1}{2} \frac{1}{2} \frac{1}{2} \frac{1}{2} \frac{1}{2} \frac{1}{2} \frac{1}{2} \frac{1}{2} \frac{1}{2} \frac{1}{2} \frac{1}{2} \frac{1}{2} \frac{1}{2} \frac{1}{2} // Mount db2udb mnt1
        \frac{1}{2} // \frac{1}{2} // \frac{1}{2} // \frac{1}{2} // \frac{1}{2} // \frac{1}{2} // \frac{1}{2} // \frac{1}{2} // \frac{1}{2} // \frac{1}{2} // \frac{1}{2} // \frac{1}{2} // \frac{1}{2} // \frac{1}{2} // \frac{1}{2} // \frac{1}{2} // \frac{1}{2} // 
        // Volume db2udb_vol1 
         \frac{1}{2} //
        // DiskGroup db2udb_dg1 
         \frac{1}{2} \frac{1}{2} \frac{1}{2} \frac{1}{2} \frac{1}{2} \frac{1}{2} \frac{1}{2} \frac{1}{2} \frac{1}{2} \frac{1}{2} \frac{1}{2} \frac{1}{2} \frac{1}{2} \frac{1}{2} \frac{1}{2} \frac{1}{2} \frac{1}{2} \frac{1}{2} \frac{1}{2} \frac{1}{2} \frac{1}{2} \frac{1}{2} // } 
        // } 
        \frac{1}{2} }
group db2udb_grp2 (

        SystemList = { sysA = 0, sysB = 1 }AutoStartList = { sysA }
        )
        Db2udb db2udb2 (
                 DB2InstOwner = db2inst2
                 DB2InstHome = "/db2inst2"
                  IndepthMonitor = 1

                 DatabaseName = MYDB
                  \lambdaDiskGroup db2udb_dg2 (
                  DiskGroup = db2_dg2

                  )

         IP db2udb_ip2 (

                 Device = hme0Address = "192.2.40.21"
                  )

         Mount db2udb_mnt2 (

                 MountPoint = "/db2inst2"
                 BlockDevice = "/dev/vx/dsk/db2_dg2/inst2_vol"
                  FSType = vxfs

                 MountOpt = rw
                 FsckOpt = " - v")NIC db2udb_nic2 (

                  Device = hme0

                  NetworkType = ether

                  )
```

```
Volume db2udb_vol2 (
         Volume = inst2_vol
           DiskGroup = db2_dg2
            \lambdadb2udb2 requires db2udb_ip2
db2udb2 requires db2udb_mnt2
db2udb_ip2 requires db2udb_nic2
db2udb_mnt2 requires db2udb_vol2
db2udb_vol2 requires db2udb_dg2
// resource dependency tree
// 
// group db2udb_grp2 
\frac{1}{2} \frac{1}{2} \frac{1}{2} \frac{1}{2} \frac{1}{2} \frac{1}{2} \frac{1}{2} \frac{1}{2} \frac{1}{2} \frac{1}{2} \frac{1}{2} \frac{1}{2} \frac{1}{2} \frac{1}{2} \frac{1}{2} \frac{1}{2} \frac{1}{2} \frac{1}{2} \frac{1}{2} \frac{1}{2} \frac{1}{2} \frac{1}{2} // Db2udb db2udb2 
\frac{1}{2} \frac{1}{2} \frac{1}{2} \frac{1}{2} \frac{1}{2} \frac{1}{2} \frac{1}{2} \frac{1}{2} \frac{1}{2} \frac{1}{2} \frac{1}{2} \frac{1}{2} \frac{1}{2} \frac{1}{2} \frac{1}{2} \frac{1}{2} \frac{1}{2} \frac{1}{2} \frac{1}{2} \frac{1}{2} \frac{1}{2} \frac{1}{2} // IP db2udb_ip2 
\frac{1}{2} \frac{1}{2} \frac{1}{2} \frac{1}{2} \frac{1}{2} \frac{1}{2} \frac{1}{2} \frac{1}{2} \frac{1}{2} \frac{1}{2} \frac{1}{2} \frac{1}{2} \frac{1}{2} \frac{1}{2} \frac{1}{2} \frac{1}{2} \frac{1}{2} \frac{1}{2} \frac{1}{2} \frac{1}{2} \frac{1}{2} \frac{1}{2} // NIC db2udb nic2
\frac{1}{2} \frac{1}{2} \frac{1}{2} \frac{1}{2} \frac{1}{2} \frac{1}{2} \frac{1}{2} \frac{1}{2} \frac{1}{2} \frac{1}{2} \frac{1}{2} \frac{1}{2} \frac{1}{2} \frac{1}{2} \frac{1}{2} \frac{1}{2} \frac{1}{2} \frac{1}{2} \frac{1}{2} \frac{1}{2} \frac{1}{2} \frac{1}{2} // Mount db2udb_mnt2 
\frac{1}{2} \frac{1}{2} \frac{1}{2} \frac{1}{2} \frac{1}{2} \frac{1}{2} \frac{1}{2} \frac{1}{2} \frac{1}{2} \frac{1}{2} \frac{1}{2} \frac{1}{2} \frac{1}{2} \frac{1}{2} \frac{1}{2} \frac{1}{2} \frac{1}{2} \frac{1}{2} \frac{1}{2} \frac{1}{2} \frac{1}{2} \frac{1}{2} // Volume db2udb_vol2 
 \frac{1}{2} //
// DiskGroup db2udb_dg2 
\frac{1}{2} \frac{1}{2} // } 
// }
```
## Non-MPP main.cf configuration: DB2 UDB ESE multi-partition instance

<span id="page-81-0"></span>The following main.cf configuration file reflects DB2 UDB in a ESE multipartition instance SMP environment. Two database partitions are shown.

```
include "types.cf"
include "/etc/VRTSagents/ha/conf/Db2udb/Db2udbTypes.cf"
cluster db2_clus (
   UserNames = { admin = "cDRpdxPmHpzS." }
   Administrators = { admin }
    CounterInterval = 5

   )
system sysA (
   CPUUsageMonitoring = { Enabled = 0, ActionThreshold = 0,
     ActionTimeLimit = 0, Action = NONE,
     NotifyThreshold = 0, NotifyTimeLimit = 0 }
    )
```

```
system sysB (
   CPUUsageMonitoring = { Enabled = 0, ActionThreshold = 0,
     ActionTimeLimit = 0, Action = NONE,
    NotifyThreshold = 0, NotifyTimeLimit = 0 }
    )
group db2_grp1 (
    SystemList = {sysA = 0, sysB = 1}AutoStartList = { sysA }
    \lambdaDb2udb db2udb1 (
       DB2InstOwner = db2inst1
       DB2InstHome = "/db2_mnt/db2inst1"
        IndepthMonitor = 1

        DatabaseName = DWCNTRL

       NodeNumber = 0
        )
    Db2udb db2udb2 (

       DB2InstOwner = db2inst1
       DB2InstHome = "/db2_mnt/db2inst1"
       IndepthMonitor = 0
        NodeNumber = 1

        \lambdaDiskGroup db2dg1 (
       DiskGroup = db2dg1
        )
    IP db2ip1 (

       Device = hme0Address = "192.2.40.21"
        \lambdaMount db2mnt1 (

       MountPoint = "/db2_mnt/db2inst1"
       BlockDevice = "/dev/vx/dsk/db2dg1/db2dg1home"
        FSType = vxfs

       MountOpt = rw
       FsckOpt = " -y")
    NIC db2nic1 (

       Device = hme0NetworkType = ether

        \lambdaVolume db2vol1 (

        Volume = db2dg1home

       DiskGroup = db2dg1
```

```
)
db2ip1 requires db2nic1
db2mnt1 requires db2vol1
db2udb1 requires db2ip1
db2udb1 requires db2mnt1
db2vol1 requires db2dg1
db2udb2 requires db2ip1
db2udb2 requires db2mnt1
```
## <span id="page-83-1"></span>MPP main.cf configuration: DB2 UDB ESE multi-partition instance

<span id="page-83-0"></span>The following configuration file reflects DB2 UDB in an ESE multi-partition instance MPP environment. Four database partitions are shown. One partition is configured on each cluster node. Each database service group depends on the CVM service group, which manages the shared storage in the cluster.

```
include "types.cf"
include "CFSTypes.cf"
include "CVMTypes.cf"
include "/etc/VRTSagents/ha/conf/Db2udb/Db2udbTypes.cf"
cluster db2_mpp (
   CounterInterval = 5
   )
system sysA (
    )

system sysB (
    )

system sysC (
    )

system sysD (
    )

group cvm (
   SystemList = \{sysA = 0, sysB = 1, sysC = 2, sysD = 3 \}AutoFailOver = 0
    Parallel = 1

   AutoStartList = { sysA, sysB, sysC, sysD }
   )
   CFSMount db2cfsmnt (
       MountPoint = "/db2_mnt/db2inst1"
       BlockDevice = "/dev/vx/dsk/cdb2dg1/cdb2dg1home"
        Primary = sysD

       \lambda
```

```
CFSfsckd vxfsckd (
                    )CVMCluster cvm_clus (
                    Critical = 0

                    CVMClustName = db2_mpp

                   CVMNodeId = \{sysA = 0, sysB = 1, sysC = 2,sysD = 3}
                    CVMTransport = gab

                    CVMTimeout = 200

                    )CVMVolDg db2dg (
                    CVMDiskGroup = cdb2dg1

                  CVMVolume = { cdb2dg1home }
                    CVMActivation = sw

                    )db2cfsmnt requires db2dg
          db2cfsmnt requires vxfsckd

          db2dg requires cvm_clus

          vxfsckd requires qlogckd

          // resource dependency tree

        // 
        // group cvm 
        \frac{1}{2} \frac{1}{2} \frac{1}{2} \frac{1}{2} \frac{1}{2} \frac{1}{2} \frac{1}{2} \frac{1}{2} \frac{1}{2} \frac{1}{2} \frac{1}{2} \frac{1}{2} \frac{1}{2} \frac{1}{2} \frac{1}{2} \frac{1}{2} \frac{1}{2} \frac{1}{2} \frac{1}{2} \frac{1}{2} \frac{1}{2} \frac{1}{2} // CFSMount db2cfsmnt 
        \frac{1}{2} \frac{1}{2} \frac{1}{2} \frac{1}{2} \frac{1}{2} \frac{1}{2} \frac{1}{2} \frac{1}{2} \frac{1}{2} \frac{1}{2} \frac{1}{2} \frac{1}{2} \frac{1}{2} \frac{1}{2} \frac{1}{2} \frac{1}{2} \frac{1}{2} \frac{1}{2} \frac{1}{2} \frac{1}{2} \frac{1}{2} \frac{1}{2} // CVMVolDg db2dg 
         \frac{1}{2} // \frac{1}{2} // \frac{1}{2} // \frac{1}{2} // \frac{1}{2} // \frac{1}{2} // \frac{1}{2} // \frac{1}{2} // \frac{1}{2} // \frac{1}{2} // \frac{1}{2} // \frac{1}{2} // \frac{1}{2} // \frac{1}{2} // \frac{1}{2} // \frac{1}{2} // \frac{1}{2} // 
        // CVMCluster cvm_clus 
        \frac{1}{2} \frac{1}{2} \frac{1}{2} \frac{1}{2} \frac{1}{2} \frac{1}{2} \frac{1}{2} \frac{1}{2} \frac{1}{2} \frac{1}{2} \frac{1}{2} \frac{1}{2} \frac{1}{2} \frac{1}{2} \frac{1}{2} \frac{1}{2} \frac{1}{2} \frac{1}{2} \frac{1}{2} \frac{1}{2} \frac{1}{2} \frac{1}{2} // CFSfsckd vxfsckd 
        \frac{1}{2} \frac{1}{2} \frac{1}{2} \frac{1}{2} \frac{1}{2} \frac{1}{2} \frac{1}{2} \frac{1}{2} \frac{1}{2} \frac{1}{2} \frac{1}{2} \frac{1}{2} \frac{1}{2} \frac{1}{2} \frac{1}{2} \frac{1}{2} \frac{1}{2} \frac{1}{2} \frac{1}{2} \frac{1}{2} \frac{1}{2} \frac{1}{2} // CFSQlogckd qlogckd 
        \frac{1}{2} \frac{1}{2} // } 
group db2mpp_grp0 (

         SystemList = \{sysA = 0, sysB = 1, sysC = 2, sysD = 3 \}AutoStartList = { sysA }
          )Db2udb db2udb0 (

                   DB2InstOwner = db2inst1
                   DB2InstHome = "/db2_mnt/db2inst1"
                    IndepthMonitor = 1

                    DatabaseName = SAMPLE

                   \lambda
```

```
IP Db2_IP0 (

                Device = hme0

               Address = "10.118.2.144"
               NetMask = "255.255.248.0"
                )

       NIC Db2_NIC0 (
              Device = hme0
               NetworkHosts = { "10.118.11.90" }
               \lambdarequires group cvm online local firm

        Db2_IP0 requires Db2_NIC0

       db2udb0 requires Db2_IP0
        // resource dependency tree

       // 
       // group db2mpp_grp0 
       \frac{1}{2} \frac{1}{2} \frac{1}{2} \frac{1}{2} \frac{1}{2} \frac{1}{2} \frac{1}{2} \frac{1}{2} \frac{1}{2} \frac{1}{2} \frac{1}{2} \frac{1}{2} \frac{1}{2} \frac{1}{2} \frac{1}{2} \frac{1}{2} \frac{1}{2} \frac{1}{2} \frac{1}{2} \frac{1}{2} \frac{1}{2} \frac{1}{2} // Db2udb db2udb0 
       \frac{1}{2} \frac{1}{2} \frac{1}{2} \frac{1}{2} \frac{1}{2} \frac{1}{2} \frac{1}{2} \frac{1}{2} \frac{1}{2} \frac{1}{2} \frac{1}{2} \frac{1}{2} \frac{1}{2} \frac{1}{2} \frac{1}{2} \frac{1}{2} \frac{1}{2} \frac{1}{2} \frac{1}{2} \frac{1}{2} \frac{1}{2} \frac{1}{2} // IP Db2_IP0 
       \frac{1}{2} // \frac{1}{2} // \frac{1}{2} // \frac{1}{2} // \frac{1}{2} // \frac{1}{2} // \frac{1}{2} // \frac{1}{2} // \frac{1}{2} // \frac{1}{2} // \frac{1}{2} // \frac{1}{2} // \frac{1}{2} // \frac{1}{2} // \frac{1}{2} // \frac{1}{2} // \frac{1}{2} // 
       // NIC Db2_NIC0 
       \frac{1}{2} \frac{1}{2} \frac{1}{2} \frac{1}{2} \frac{1}{2} \frac{1}{2} \frac{1}{2} \frac{1}{2} \frac{1}{2} \frac{1}{2} \frac{1}{2} \frac{1}{2} \frac{1}{2} \frac{1}{2} \frac{1}{2} \frac{1}{2} \frac{1}{2} \frac{1}{2} \frac{1}{2} \frac{1}{2} \frac{1}{2} \frac{1}{2} // } 
       // } 
group db2mpp_grp1 (

       SystemList = \{sysA = 0, sysB = 1, sysC = 2, sysD = 3 \}AutoStartList = { sysB }
       \lambdaDb2udb db2udb1 (
                DB2InstOwner = db2inst1

               DB2InstHome = "/db2_mnt/db2inst1"
               IndepthMonitor = 1
                DatabaseName = TEST1

                NodeNumber = 1

               )
        IP Db2_IP1 (

                Device = hme0

               Address = "10.118.2.145"
               NetMask = "255.255.248.0"
               \lambda
```

```
NIC Db2_NIC1 (

           Device = hme0
            NetworkHosts = { "10.118.11.90" }
            \lambdarequires group cvm online local firm

      Db2_IP1 requires Db2_NIC1

     db2udb1 requires Db2_IP1
      // resource dependency tree

      // 
     // group db2mpp_grp1 
     \frac{1}{2} \frac{1}{2} \frac{1}{2} \frac{1}{2} \frac{1}{2} \frac{1}{2} \frac{1}{2} \frac{1}{2} \frac{1}{2} \frac{1}{2} \frac{1}{2} \frac{1}{2} \frac{1}{2} \frac{1}{2} \frac{1}{2} \frac{1}{2} \frac{1}{2} \frac{1}{2} \frac{1}{2} \frac{1}{2} \frac{1}{2} \frac{1}{2} // Db2udb db2udb1 
     \frac{1}{2} \frac{1}{2} \frac{1}{2} \frac{1}{2} \frac{1}{2} \frac{1}{2} \frac{1}{2} \frac{1}{2} \frac{1}{2} \frac{1}{2} \frac{1}{2} \frac{1}{2} \frac{1}{2} \frac{1}{2} \frac{1}{2} \frac{1}{2} \frac{1}{2} \frac{1}{2} \frac{1}{2} \frac{1}{2} \frac{1}{2} \frac{1}{2} // IP Db2_IP1 
     \frac{1}{2} // \frac{1}{2} // \frac{1}{2} // \frac{1}{2} // \frac{1}{2} // \frac{1}{2} // \frac{1}{2} // \frac{1}{2} // \frac{1}{2} // \frac{1}{2} // \frac{1}{2} // \frac{1}{2} // \frac{1}{2} // \frac{1}{2} // \frac{1}{2} // \frac{1}{2} // \frac{1}{2} // 
     // NIC Db2_NIC1 
     // } 
     // } 
      // } 
group db2mpp_grp2 (

      SystemList = {sysA = 0, sysB = 1, sysC = 2, sysD = 3}AutoStartList = { sysC }

      \lambdaDb2udb db2udb2 (

            DB2InstOwner = db2inst1
            DB2InstHome = "/db2_mnt/db2inst1"
             IndepthMonitor = 1

            DatabaseName = TEST2
            NodeNumber = 2
             )IP Db2_IP2 (

             Device = hme0

            Address = "10.118.2.146"
            NetMask = "255.255.248.0"
             )NIC Db2_NIC2 (

            Device = hme0
            NetworkHosts = { "10.118.11.90" }
            \lambdarequires group cvm online local firm

      Db2_IP2 requires Db2_NIC2

      db2udb2 requires Db2_IP2
```

```
// resource dependency tree
        // 
        // group db2mpp_grp2 
        \frac{1}{2} \frac{1}{2} \frac{1}{2} \frac{1}{2} \frac{1}{2} \frac{1}{2} \frac{1}{2} \frac{1}{2} \frac{1}{2} \frac{1}{2} \frac{1}{2} \frac{1}{2} \frac{1}{2} \frac{1}{2} \frac{1}{2} \frac{1}{2} \frac{1}{2} \frac{1}{2} \frac{1}{2} \frac{1}{2} \frac{1}{2} \frac{1}{2} // Db2udb db2udb2 
        \frac{1}{2} \frac{1}{2} \frac{1}{2} \frac{1}{2} \frac{1}{2} \frac{1}{2} \frac{1}{2} \frac{1}{2} \frac{1}{2} \frac{1}{2} \frac{1}{2} \frac{1}{2} \frac{1}{2} \frac{1}{2} \frac{1}{2} \frac{1}{2} \frac{1}{2} \frac{1}{2} \frac{1}{2} \frac{1}{2} \frac{1}{2} \frac{1}{2} // IP Db2_IP2 
        \frac{1}{2} // \frac{1}{2} // \frac{1}{2} // \frac{1}{2} // \frac{1}{2} // \frac{1}{2} // \frac{1}{2} // \frac{1}{2} // \frac{1}{2} // \frac{1}{2} // \frac{1}{2} // \frac{1}{2} // \frac{1}{2} // \frac{1}{2} // \frac{1}{2} // \frac{1}{2} // \frac{1}{2} // 
        // NIC Db2_NIC2 
        \frac{1}{2} \frac{1}{2} \frac{1}{2} \frac{1}{2} \frac{1}{2} \frac{1}{2} \frac{1}{2} \frac{1}{2} \frac{1}{2} \frac{1}{2} \frac{1}{2} \frac{1}{2} \frac{1}{2} \frac{1}{2} \frac{1}{2} \frac{1}{2} \frac{1}{2} \frac{1}{2} \frac{1}{2} \frac{1}{2} \frac{1}{2} \frac{1}{2} // } 
        // } 
group db2mpp_grp3 (

        SystemList = \{sysA = 0, sysB = 1, sysC = 2, sysD = 3 \}AutoStartList = { sysD }
         )Db2udb db2udb3 (

                 DB2InstOwner = db2inst1
                 DB2InstHome = "/db2_mnt/db2inst1"
                  NodeNumber = 3

                  )

         IP Db2_IP3 (

                  Device = hme0

                 Address = "10.118.2.147"
                 NetMask = "255.255.248.0"
                  )

        NIC Db2_NIC3 (
                Device = hme0NetworkHosts = { "10.118.11.90" }
                 \lambdarequires group cvm online local firm

        Db2_IP3 requires Db2_NIC3
        db2udb3 requires Db2_IP3
        // resource dependency tree
         //

        // group db2mpp_grp3
        \frac{1}{2} \frac{1}{2} \frac{1}{2} \frac{1}{2} \frac{1}{2} \frac{1}{2} \frac{1}{2} \frac{1}{2} \frac{1}{2} \frac{1}{2} \frac{1}{2} \frac{1}{2} \frac{1}{2} \frac{1}{2} \frac{1}{2} \frac{1}{2} \frac{1}{2} \frac{1}{2} \frac{1}{2} \frac{1}{2} \frac{1}{2} \frac{1}{2} // Db2udb db2udb3
         \frac{1}{2} //
        // IP Db2_IP3
        \frac{1}{2}\left\{ \right.// NIC Db2_NIC3
        \frac{1}{2} \frac{1}{2} \frac{1}{2} \frac{1}{2} \frac{1}{2} \frac{1}{2} \frac{1}{2} \frac{1}{2} \frac{1}{2} \frac{1}{2} \frac{1}{2} \frac{1}{2} \frac{1}{2} \frac{1}{2} \frac{1}{2} \frac{1}{2} \frac{1}{2} \frac{1}{2} \frac{1}{2} \frac{1}{2} \frac{1}{2} \frac{1}{2} // }

        // }
```
## DB2 instance running in a Solaris zone

This sample DB2 instance running on Solaris gives the following configuration, which reflects a DB2 UDB instance running in a Solaris 10 zone environment.

```
include "types.cf"
include "/etc/VRTSagents/ha/conf/Db2udb/Db2udbTypes.cf"
cluster db2zone (
   UserNames = { "z_zoneres@vcs_lzs@sysA.engba.veritas.com" = Gn,
       "z_z1@vcs_lzs@sysA.engba.veritas.com" = aH }
   ClusterAddress = "10.178.6.32"SecureClus = 1

   CredRenewFrequency = 0
   CounterInterval = 5
    )
system sysA (
   )
system sysB (
    )

group Db2grp (
   SystemList = {sysA = 0, sysB = 1}AutoStartList = { sysA, sysB }
   Administrators = { "z_zoneres@vcs_lzs@sysA.engba.veritas.com" }
    )
   DiskGroup z-dg (
       DiskGroup = db2dg1
       )
    IP ipres (

        Device = bge0

       Address = "10.178.6.28"
       ContainerName = "zone1"
       \lambdaMount z-mnt (
       MountPoint = "/zones/db2data"
       BlockDevice = "/dev/vx/dsk/db2dg1/db2dg1data"
       FSType = vxfs
       FsckOpt = "-y"
       \lambdaNIC z-nic (
        Device = bge0

        NetworkType = ether

       NetworkHosts = { "10.178.2.4" }
       )
```

```
Volume z-vol (

         Volume = db2dg1data
         DiskGroup = db2dg1
          \lambdaZone zoneres (
         ZoneName = zone1
          \lambdaDb2udb db2udb1 (

         ContainerName = "zone1"
         DB2InstOwner = "db2inst1"
         DB2InstHome = "/db2inst1"
           )

 ipres requires z-nic

 ipres requires zoneres

 z-mnt requires z-vol

 z-vol requires z-dg

 zoneres requires z-nic

 zoneres requires z-mnt

db2udb1 requires zoneres
 // resource dependency tree

// 
// group Db2grp 
\frac{1}{2} \frac{1}{2} \frac{1}{2} \frac{1}{2} \frac{1}{2} \frac{1}{2} \frac{1}{2} \frac{1}{2} \frac{1}{2} \frac{1}{2} \frac{1}{2} \frac{1}{2} \frac{1}{2} \frac{1}{2} \frac{1}{2} \frac{1}{2} \frac{1}{2} \frac{1}{2} \frac{1}{2} \frac{1}{2} \frac{1}{2} \frac{1}{2} // IP ipres 
\frac{1}{2} //
// NIC z-nic 
\begin{array}{ccc} \n// & & \n// & & \n// & & \n& & \n\end{array}// Mount z-mnt 
\frac{1}{2} \frac{1}{2} \frac{1}{2} \frac{1}{2} \frac{1}{2} \frac{1}{2} \frac{1}{2} \frac{1}{2} \frac{1}{2} \frac{1}{2} \frac{1}{2} \frac{1}{2} \frac{1}{2} \frac{1}{2} \frac{1}{2} \frac{1}{2} \frac{1}{2} \frac{1}{2} \frac{1}{2} \frac{1}{2} \frac{1}{2} \frac{1}{2} // Volume z-vol 
\frac{1}{2} // \frac{1}{2} // \frac{1}{2} // \frac{1}{2} // \frac{1}{2} // \frac{1}{2} // \frac{1}{2} // \frac{1}{2} // \frac{1}{2} // \frac{1}{2} // \frac{1}{2} // \frac{1}{2} // \frac{1}{2} // \frac{1}{2} // \frac{1}{2} // \frac{1}{2} // \frac{1}{2} // 
// DiskGroup z-dg 
\frac{1}{2} \frac{1}{2} \frac{1}{2} \frac{1}{2} \frac{1}{2} \frac{1}{2} \frac{1}{2} \frac{1}{2} \frac{1}{2} \frac{1}{2} \frac{1}{2} \frac{1}{2} \frac{1}{2} \frac{1}{2} \frac{1}{2} \frac{1}{2} \frac{1}{2} \frac{1}{2} \frac{1}{2} \frac{1}{2} \frac{1}{2} \frac{1}{2} \frac{1}{2} \frac{1}{2} \frac{1}{2}// Zone zoneres 
\frac{1}{2} \frac{1}{2} \frac{1}{2} \frac{1}{2} \frac{1}{2} \frac{1}{2} \frac{1}{2} \frac{1}{2} \frac{1}{2} \frac{1}{2} \frac{1}{2} \frac{1}{2} \frac{1}{2} \frac{1}{2} \frac{1}{2} \frac{1}{2} \frac{1}{2} \frac{1}{2} \frac{1}{2} \frac{1}{2} \frac{1}{2} \frac{1}{2} // NIC z-nic 
// } 
// }
```
# Index

#### **Symbols**

[.rhosts, editing for database access 26](#page-25-0) [/etc/services, checking assigned ports 26](#page-25-1) [/etc/system file \(shared memory parameters\) 25](#page-24-0)

## **A**

[accounts, required for DB2 UDB users 24](#page-23-0) [Action agent function operation 14](#page-13-0) agent [configuring, overview 35](#page-34-0) [installing 31](#page-30-0) [attributes of Db2udb resource type 36](#page-35-0)

## **B**

[binaries, DB2 UDB, installing locally 25](#page-24-1)

## **C**

[clean operation 13](#page-12-0) Cluster Manager [configuring DB2 service group 43](#page-42-0) [using to import Db2udbTypes.cf 43](#page-42-0) commands [groupadd 23,](#page-22-0) [24](#page-23-1) [hagrp 55](#page-54-0) [hagui 43](#page-42-1) [mkfs 20,](#page-19-0) [21,](#page-20-0) [22,](#page-21-0) [23](#page-22-1) [mkgroup 23](#page-22-0) [mkuser 24](#page-23-2) [pkgrm 56](#page-55-0) [rsh 27](#page-26-0) [useradd 24,](#page-23-2) [25](#page-24-2) [vxassist 19,](#page-18-0) [20,](#page-19-1) [21,](#page-20-1) [22,](#page-21-1) [23](#page-22-2) [vxdctl 21,](#page-20-2) [22](#page-21-2) [vxdg 19,](#page-18-1) [20,](#page-19-2) [21,](#page-20-3) [22](#page-21-3) commands, DB2 [create 29](#page-28-0) [list 29](#page-28-1)

configuration files [db2nodes.cfg, host for partitions 28](#page-27-0) [Db2udbTypes.cf 39](#page-38-0) [main.cf, example 59,](#page-58-0) [62,](#page-61-0) [64,](#page-63-0) [69,](#page-68-0) [72,](#page-71-0) [74,](#page-73-0) [79,](#page-78-0) [82,](#page-81-0)  [84](#page-83-0) configuring DB2 UDB agent [by editing configuration files 49](#page-48-0) [using Cluster Manager 43](#page-42-2) [create command \(DB2\) 29](#page-28-0) [CVM \(infrastructure\) service group 40,](#page-39-0) [41](#page-40-0)

#### **D**

[DatabaseName attribute 36](#page-35-1) DB2 commands [create 29](#page-28-0) [list 29](#page-28-1) [DB2 service group 41](#page-40-1) DB2 UDB EE (Enterprise Edition) [sample configuration 79](#page-78-0) [DB2 UDB EE \(Enterprise Edition\), sample](#page-58-0)  [configuration 59,](#page-58-0) [69](#page-68-0) [DB2 UDB enterprise agent, installing 31](#page-30-0) DB2 UDB ESE (Enterprise Server Edition) [sample configuration file 82,](#page-81-0) [84](#page-83-0) [DB2 UDB ESE \(Enterprise Server Edition\), sample](#page-61-0) [configuration file 62,](#page-61-0) [64,](#page-63-0) [72,](#page-71-0) [74](#page-73-0) DB2 UDB instances [installing on shared storage 25](#page-24-3) [two instances configured, example 59,](#page-58-0) [69,](#page-68-0) [79](#page-78-0) [DB2 UDB type definition file 39](#page-38-0) [db2gcf -d command 11](#page-10-0) [db2gcf -k command \(clean operation\) 13](#page-12-1) [db2gcf -u command 11](#page-10-1) [DB2InstHome attribute 36](#page-35-2) [DB2InstOwner attribute 36](#page-35-3) [db2nodes.cfg, virtual host for partitions 28](#page-27-0) [db2setup tool, for binaries, instances 25](#page-24-4) [db2start program 29](#page-28-2) [db2stop program 29](#page-28-3)

Db2udb resource [depends on IP, Mount resources 40](#page-39-1) [example in main.cf file 63,](#page-62-0) [83](#page-82-0) Db2udbTypes.cf [including in main.cf file 49,](#page-48-1) [50](#page-49-0) [type definition file 39](#page-38-0) [Db2udbTypes.cf file, importing 43](#page-42-3) dependency [between DB2 and CVM service groups 46](#page-45-0) [defining in main.cf 51](#page-50-0) DiskGroup resource [example in main.cf 63,](#page-62-1) [83](#page-82-1) [required by Volume resource 40](#page-39-2)

#### **E**

[Encoding attribute 38](#page-37-0)

#### **F**

file system [creating for MPP configuration 21](#page-20-4) [creating for non-MPP instances 19](#page-18-2) files [.rhosts 26](#page-25-0) [/etc/system 25](#page-24-0) [db2nodes.cfg 28](#page-27-0) [Db2udbTypes.cf 39](#page-38-0) [main.cf \(VCS configuration\) 49,](#page-48-2) [59](#page-58-1)

#### **G**

[groupadd command 23,](#page-22-0) [24](#page-23-1) [groups \(user\), adding 23](#page-22-3)

#### **H**

[hagrp command 55](#page-54-0) [hagui command 43](#page-42-1)

#### **I**

[importing Db2udbTypes.cf file 43](#page-42-3) in-depth monitoring [disabling 53](#page-52-0) [enabling 53](#page-52-1) [Info agent function operation 13](#page-12-2) installing DB2 UDB [confirming setup 29](#page-28-4) [instances on shared storage 25](#page-24-3)

[requirements 25](#page-24-5) [system binaries 25](#page-24-1) [installing DB2 UDB enterprise agent 31](#page-30-0) instances [installing on shared disk 25](#page-24-3) [starting and stopping 29](#page-28-4) [IP address, virtual 28](#page-27-1) IP resource [example in main.cf file 63,](#page-62-2) [83](#page-82-2) [requires NIC resource 40](#page-39-3)

#### **J**

[Java Console, configuring service group 44,](#page-43-0) [46](#page-45-1)

#### **L**

[list command \(DB2\) 29](#page-28-1)

#### **M**

main.cf file [editing 49](#page-48-3) [example for DB2 UDB EEE 62,](#page-61-1) [72](#page-71-1) [example for DB2 UDB ESE multi-partition 64,](#page-63-1)  [74,](#page-73-1) [84](#page-83-1) [examples 49](#page-48-3) [verifying configuration 51](#page-50-1) [mkfs command 20,](#page-19-0) [21,](#page-20-0) [22,](#page-21-0) [23](#page-22-1) [mkgroup command 23](#page-22-0) [mkuser command 24](#page-23-2) [monitor operation 11](#page-10-2) monitoring [configuring in-depth monitoring 53](#page-52-1) [ESE multi-partition instance, MPP 12](#page-11-0) [shallow and in-depth 52](#page-51-0) Mount resource [example in main.cf file 63,](#page-62-2) [83](#page-82-2) [requires the Volume resource 40](#page-39-4) [MPP \(Massively Parallel Processing\), support 10](#page-9-0) [MPP multi-partition, monitoring 12](#page-11-0) [MPP service group configuration 41](#page-40-1)

#### **N**

NIC resource [example in main.cf file 63,](#page-62-3) [83](#page-82-3) [required by IP resource 40](#page-39-5) [NodeNumber attribute 36](#page-35-4)

#### **O**

[offline operations, commands used 11](#page-10-3) [online operations, commands used 11](#page-10-4) [Oracle, error handling 11](#page-10-5)

#### **P**

[parallel mode for CVM service group 40,](#page-39-0) [41](#page-40-0) [partition number \(NodeNumber\) 36](#page-35-5) [pkgrm command 56](#page-55-0)

#### **R**

[ResourceInfo resource attribute 14](#page-13-1) [rsh command 27](#page-26-0)

## **S**

service group [adding using cluster manager 44](#page-43-0) [adding using wizard 46](#page-45-1) [creating in main.cf file 49,](#page-48-1) [50](#page-49-0) [CVM 40,](#page-39-0) [41](#page-40-0) [DB2 41](#page-40-1) [dependency link DB2 and CVM 46](#page-45-0) [MPP configuration, dependencies 40](#page-39-6) [non-MPP configuration, dependencies 40](#page-39-7) [shallow monitoring, described 52](#page-51-0) [shared memory parameters 25](#page-24-6) [SMP \(Symmetric Multiprocessing\), support 10](#page-9-1) [starting DB2 instance 29](#page-28-2) [stopping DB2 instance 11](#page-10-1)

## **T**

template [for DB2 MPP service group 44](#page-43-1) [using for non-MPP service group 47](#page-46-0) testing [remotely logging in 27](#page-26-1) [service groups are configured 52](#page-51-1)

#### **U**

[user accounts, adding 24](#page-23-3) [useradd command 24,](#page-23-2) [25](#page-24-2)

## **V**

VCS

[commands for reconfiguration 52](#page-51-2) [example configuration files 49,](#page-48-4) [59](#page-58-1) [supported version 10](#page-9-2) [virtual IP address 28](#page-27-1) Volume resource [example in mian.cf file 60,](#page-59-0) [80](#page-79-0) [requires the DiskGroup resource 40](#page-39-8) [vxassist command 19,](#page-18-0) [20,](#page-19-1) [21,](#page-20-1) [22,](#page-21-1) [23](#page-22-2) [vxdctl command 21,](#page-20-2) [22](#page-21-2) [vxdg command 19,](#page-18-1) [20,](#page-19-2) [21,](#page-20-3) [22](#page-21-3)

#### **W**

[WarnOnlyIfDBQueryFailed attribute 13](#page-12-3)

Index